File Manager for z/OS V11R1

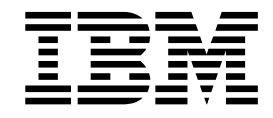

# Addenda to File Manager V11R1 documentation

# **Contents**

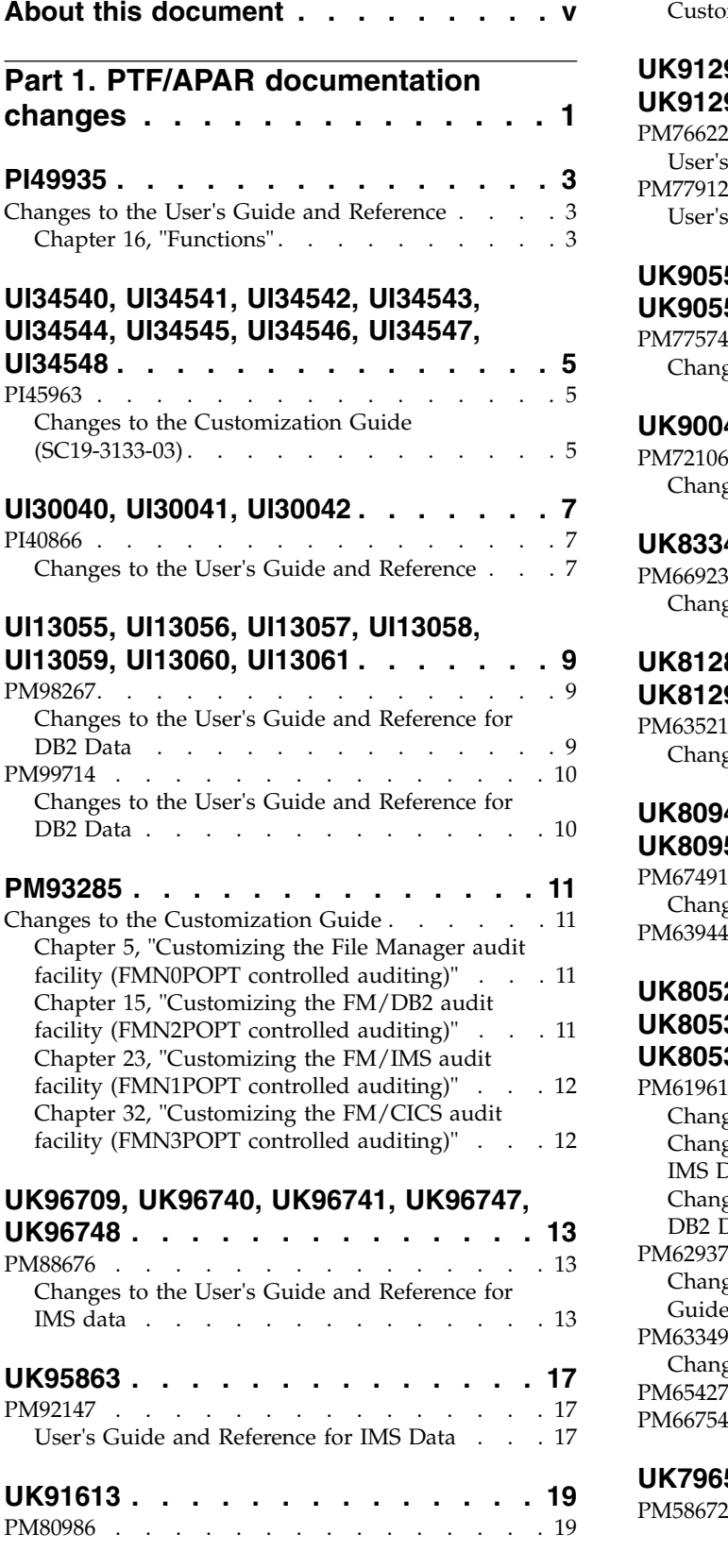

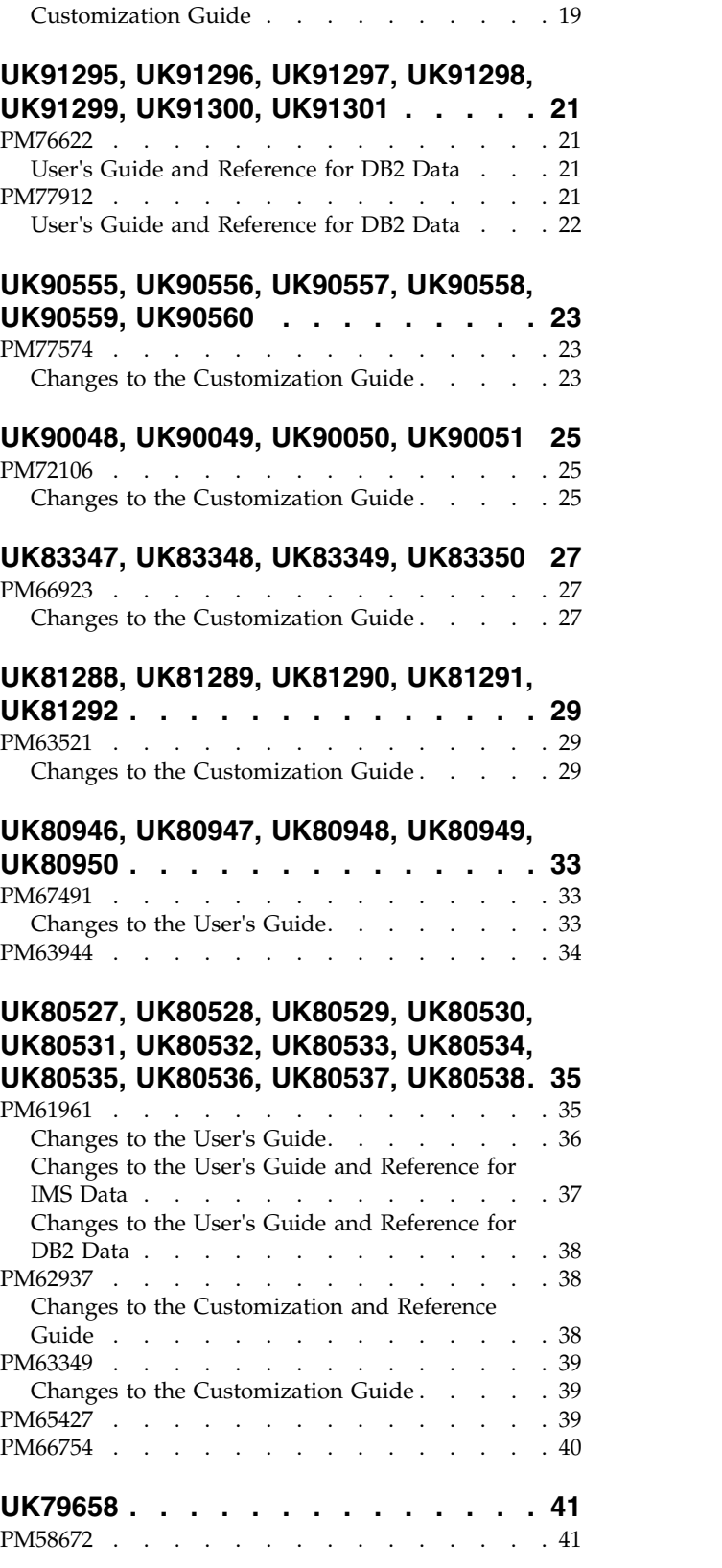

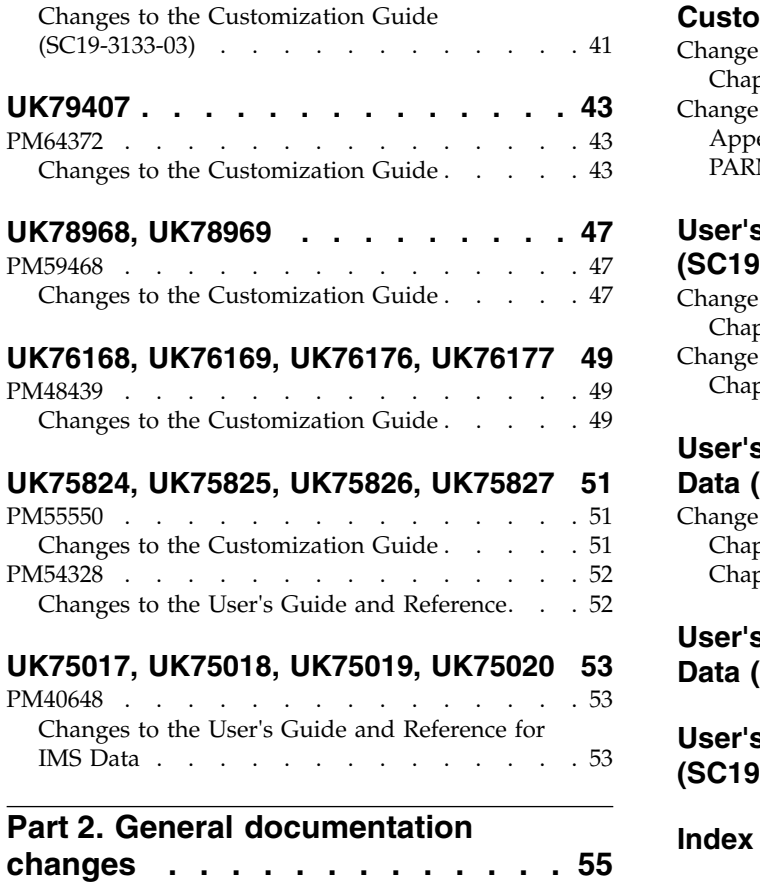

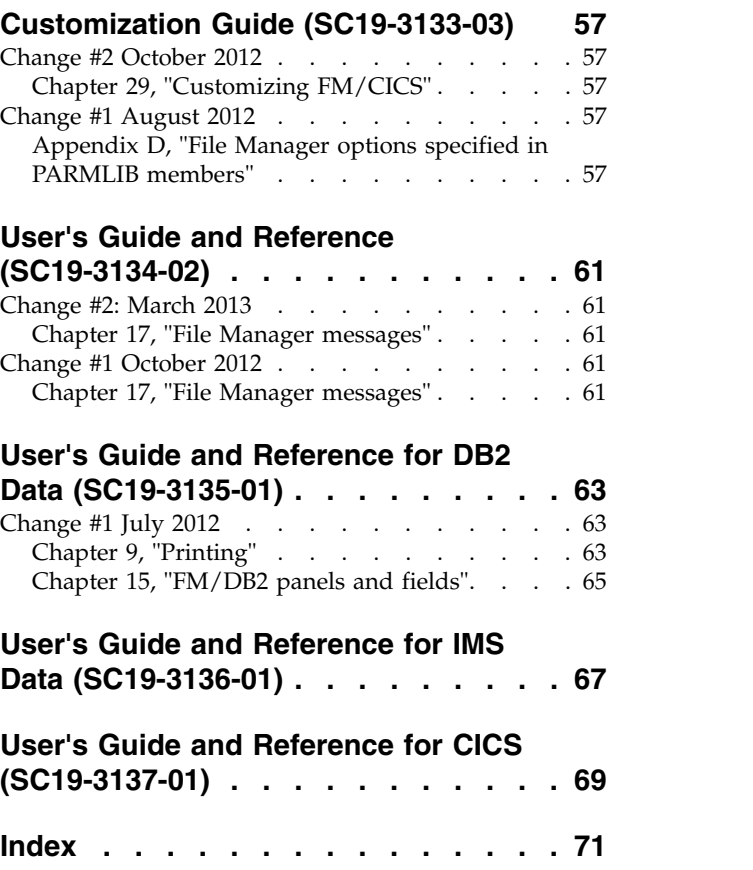

# <span id="page-4-0"></span>**About this document**

This document provides details of all the APAR service fixes that impact upon documentation, for IBM File Manager for z/OS Version 11.1, since the most recent edition of the product manuals. These editions are:

- v Customization Guide (SC19-3133-03) Fourth Edition
- v User's Guide and Reference (SC19-3134-02) Third Edition
- v User's Guide and Reference for DB2 Data (SC19-3135-01) Second Edition
- v User's Guide and Reference for IMS Data (SC19-3136-01) Second Edition
- v User's Guide and Reference for CICS (SC19-3137-01) Second Edition

The Addendum document is divided into two parts:

### v **Part One: PTF/APAR documentation changes**

This section lists the changes to the File Manager for z/OS Version 11 Release 1 documentation that are required to reflect new behavior resulting from the application of APAR fixes.

The fixes are listed by PTF number, in reverse date order, so that the most recently released fix appears at the beginning of the document. Each description shows:

- The set of PTF numbers in the release
- The date of the PTF release
- The APARs included in the released fix
- Details of those APAR changes that affect documentation
- Page references for the manuals affected by the change

#### **Notes:**

- 1. This document does NOT describe those APAR fixes that do not have an impact upon documentation.
- 2. The enhancements and corrections described in this section are only available after applying the listed PTFs for the APAR.

#### v **General documentation changes**

This section describes enhancements, corrections and updates in the documentation for File Manager for z/OS Version 11 Release 1. These changes are not associated with PTF numbers, as they do not require the application of any code updates.

The changes are grouped by manual and listed within each section in reverse date order. That is, the most recent documentation change appears at the beginning of each manual section.

# <span id="page-6-0"></span>**Part 1. PTF/APAR documentation changes**

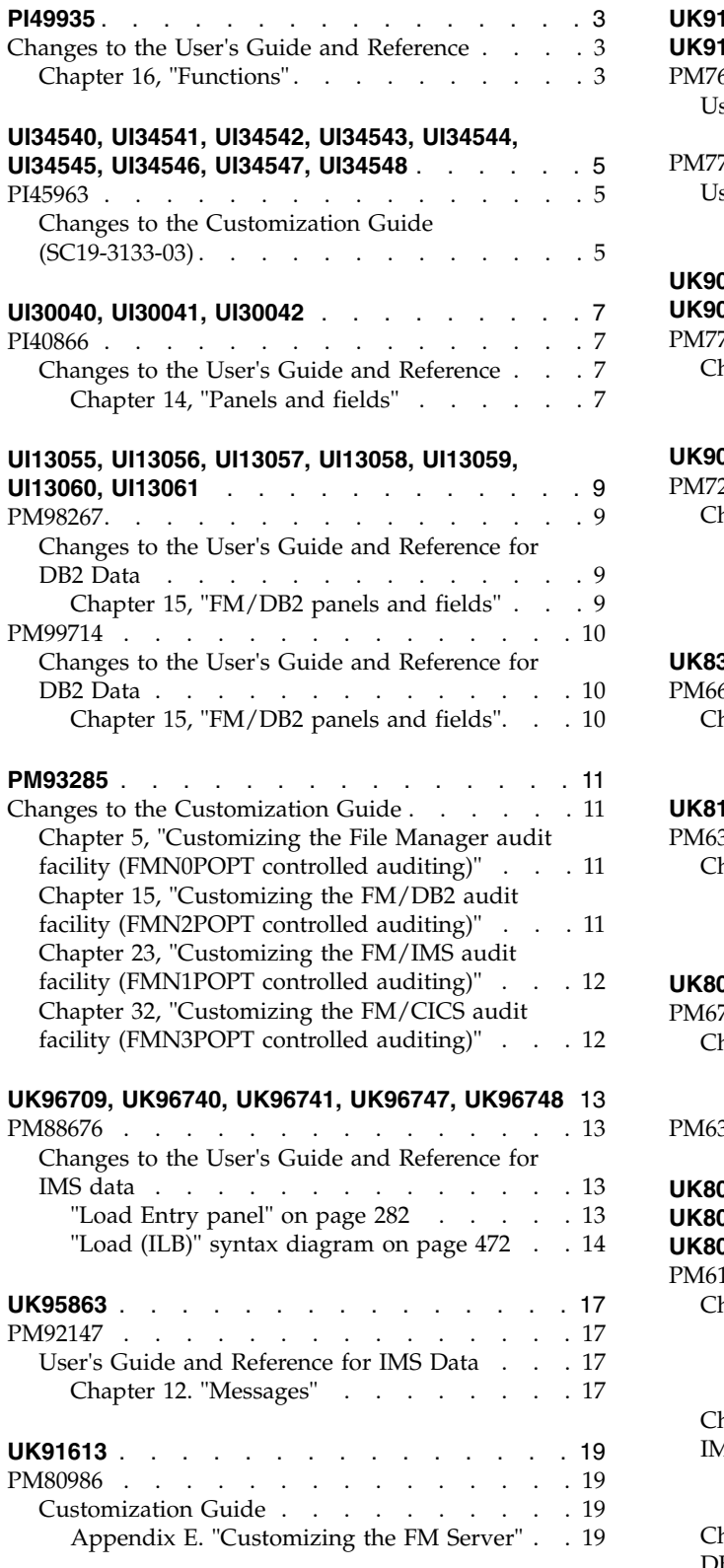

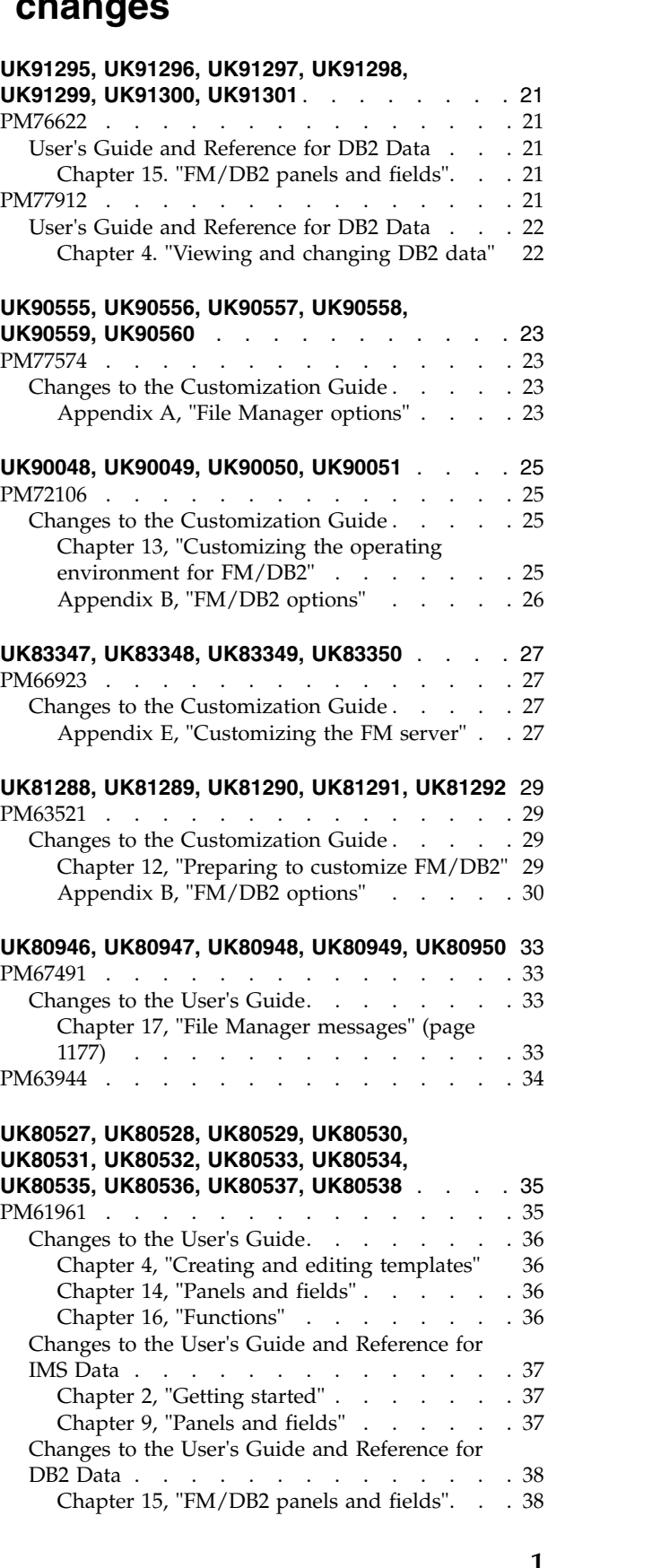

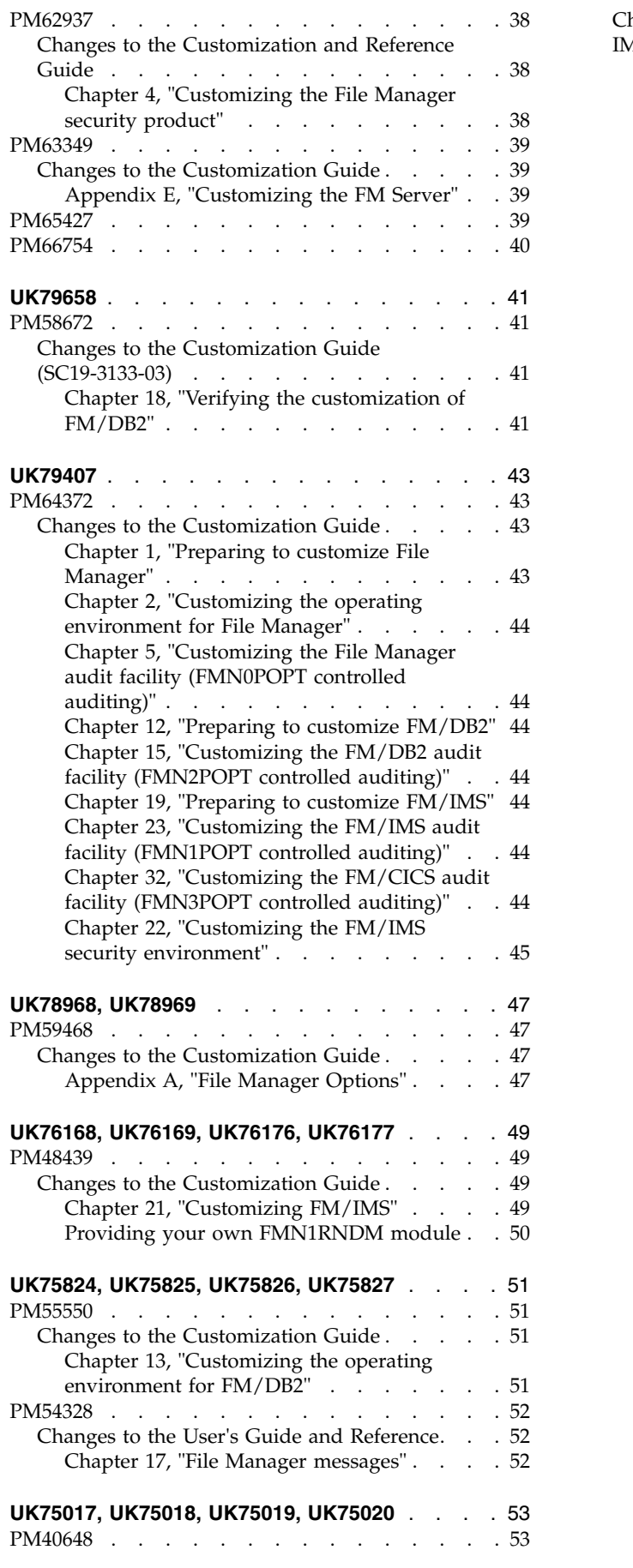

[Changes to the User's Guide and Reference for](#page-58-0) IMS Data . . . . . . . . . . . . . . [53](#page-58-0)

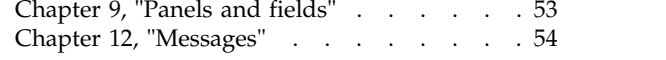

**2** Addenda to File Manager V11R1 documentation

# <span id="page-8-0"></span>**PI49935**

### Release Date: **24 February 2016**

This doc APAR contains the following fix:

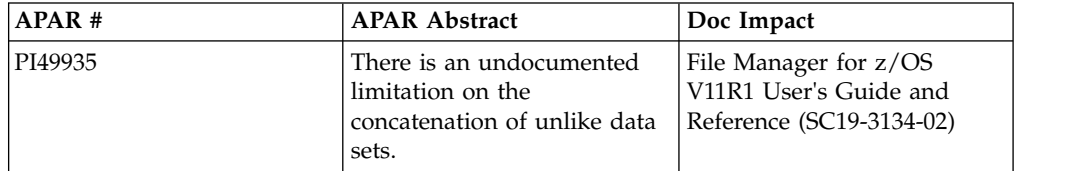

### **Initial problem description**

The File Manager for z/OS Users Guide and Reference does not document the limitation of not being able to concatenate unlike data sets on the DDNAME specified on the INPUT=ddname FCH parameter.

### **Outline of solution**

Update the documentation.

### **Documentation impact**

This APAR changes:

• User's Guide and Reference (SC19-3134-02)

# **Changes to the User's Guide and Reference**

### **Chapter 16, "Functions"**

In the section "FCH (Find/Change)" *add* this note to the description of the INPUT=*ddname* option (page 1048):

**Note:** You should not concatenate unlike data sets (that is, FB and VB data sets) on the INPUT ddname as this could result in File Manager getting errors attempting to read the data set/members.

# <span id="page-10-0"></span>**UI34540, UI34541, UI34542, UI34543, UI34544, UI34545, UI34546, UI34547, UI34548**

Release Date: **29 January 2016**

This set of PTFs contains these APAR fixes:  $\cdot$  PI45963

### **PI45963**

This APAR contains the following fix:

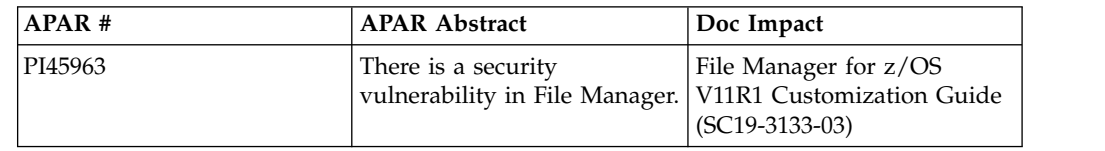

### **Initial problem description**

There is a security vulnerability when File Manager batch jobs write audit records to SMF.

### **Outline of solution**

File Manager reverts to the original method of writing audit records to SMF, which removes the vulnerability.

### **Documentation impact**

This APAR changes:

• Customization Guide (SC19-3133-03)

### **Changes to the Customization Guide (SC19-3133-03)**

Remove the changes set out in PM64372 (UK79407). This returns the Customization Guide to its original text.

# <span id="page-12-0"></span>**UI30040, UI30041, UI30042**

Release Date: **11 August 2015**

This set of PTFs contains these APAR fixes: • PI40866

### **PI40866**

This doc APAR contains the following fix:

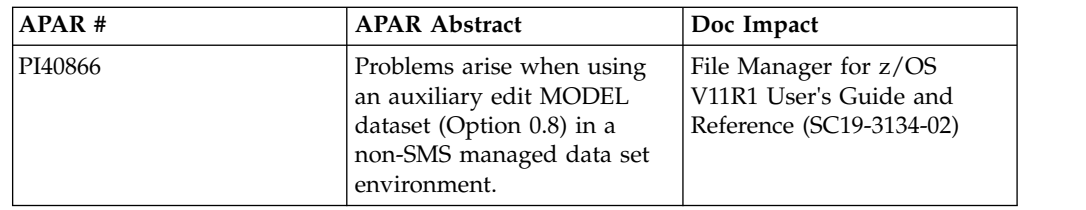

### **Initial problem description**

These problems relate to using an auxiliary edit MODEL dataset (Option 0.8) in a non-SMS managed data set environment.

- 1. If a Variable length data set is edited using a RRDS MODEL, then message Error creating aux file is produced along with IDCAMS error: IDC3506I A REQUIRED VOLUME LIST HAS BEEN OMITTED
- 2. If a Fixed length data set is edited using a VRRDS model then the resulting Auxiliary dataset is incorrectly defined and editing cannot continue. The Save PF3 key is ineffective and the edit session must be cancelled.

#### **Outline of solution**

File Manager has been updated to:

- Force the use of an RRDS MODEL when editing a fixed length data set.
- Force the use of a VRRDS MODEL when editing a variable length data set.

You can provide both RRDS and VRRDS models by specifying a model data set name that does not exist and represents a prefix for the data set name that will be used.

The model data set that File Manager will use will be the name you provided suffixed with '.RRDS' for fixed and '.VRRDS' for variable length records.

### **Documentation impact**

This APAR changes:

• User's Guide and Reference (SC19-3134-02)

### **Changes to the User's Guide and Reference**

### **Chapter 14, "Panels and fields"**

*Add* to the two fields described, in Set Temporary Data Set Allocation Options panel (page 661).

In Model Data Set Name, *add* this text after the current text:

It should be defined as a RRDS or VRRDS depending on the attributes of the data set being edited.

You can provide both RRDS and VRRDS models by specifying a model data set name that does not exist and represents a prefix for the data set name that will be used. The model data set that File Manager will use will be the name you provided suffixed with '.RRDS' for fixed and '.VRRDS' for variable length records.

In Auxiliary Data Set Name, *add* this text after the current text:

It should be defined as a RRDS or VRRDS depending on the attributes of the data set being edited.

You can provide both RRDS and VRRDS data sets by specifying a data set name that does not exist and represents a prefix for the data set name that will be used. The auxiliary data set that File Manager will use will be the name you provided suffixed with '.RRDS' for fixed and '.VRRDS' for variable length records.

# <span id="page-14-0"></span>**UI13055, UI13056, UI13057, UI13058, UI13059, UI13060, UI13061**

Release Date: **29 November 2013**

This set of PTFs contains these APAR fixes:

- PM98267
- $\cdot$  PM99714

### **PM98267**

This doc APAR contains the following fix:

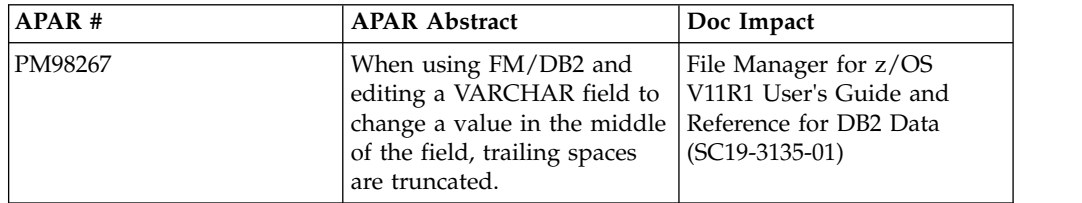

#### **Initial problem description**

In the File Manager DB2 component editor, trailing spaces at the end of a VARCHAR field are removed even when the "Remove trailing spaces" editor option is not selected.

### **Outline of solution**

File Manager DB2 component has been changed to correct the problem. This APAR provides a small enhancement to the FM/DB2 editor. The enhancement adds a new editor option that disables the processing associated with the "input string delimiter" for VARCHAR fields.

### **Documentation impact**

This APAR changes:

v User's Guide and Reference for DB2 Data (SC19-3135-01)

### **Changes to the User's Guide and Reference for DB2 Data**

### **Chapter 15, "FM/DB2 panels and fields"**

*Update* the Editor Options (5/7) panel (page 587). The four options in the Varying Length Columns: section of the panel are re-arranged and an new option is added:

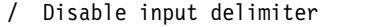

Input  $\dots$  . . . . . # Show end of string Display . . . . . . <

/ Remove trailing spaces

*Add* a new option description:

#### **Disable input delimiter**

This option is used to disable processing for the Input string delimiter. By default this option is not selected. When a change is made to a varying field, FM/DB2 scans the entire varying field from left to right, looking for the first occurrence of the Input string delimiter character. If an occurrence is found, the field is truncated at the character before the location of the Input string delimiter.

<span id="page-15-0"></span>Consider disabling the Input string delimiter when:

- The DB2 object being processed contains VARCHAR fields that cannot be displayed in full, without scrolling. In this situation a change to the field may trigger silent truncation when the input string delimiter is present in a part of the field that is not currently visible on the display.
- A VARCHAR field is used to store data other than readable text, for example binary data, or data that has an internal format. In this situation the data may contain a character that matches the input string delimiter character, leading to unwanted truncation if the data in that field is changed.

### **PM99714**

This doc APAR contains the following fix:

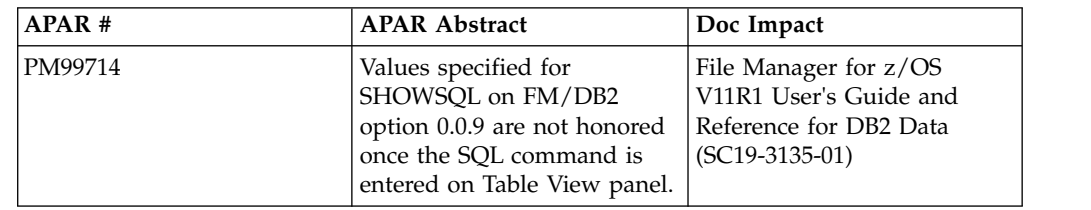

### **Initial problem description**

In File Manager DB2 component, the data set allocation values shown on the "Set Output Data Set Allocation Options" panel are not honored.

### **Outline of solution**

File Manager DB2 component has been updated to correct the problem.

#### **Documentation impact**

- This APAR changes:
- v User's Guide and Reference for DB2 Data (SC19-3135-01)

### **Changes to the User's Guide and Reference for DB2 Data**

### **Chapter 15, "FM/DB2 panels and fields"**

*Update* the screen capture for the "Set Output Data Set Allocation Options panel" (page 731) to include fields for the Trace data set. Add the following text immediately before the "Space Units" heading:

File Manager DB2 may allocate data sets, depending on function. The allocation attributes for Audit Log, Print, Trace and SHOWSQL (used to display SQL) can be specified here. The Audit Log, Print and Trace data sets are always permanent (catalogued) data sets. SHOWSQL data sets may be either temporary or permanent. Temporary data sets have a high level qualifier like SYSxxxxx and are deleted automatically when the FM/DB2 function ends.

Any allocation values specified on this panel might be changed by SMS as part of the allocation process, and temporary data sets might be allocated to VIO, depending on SMS and other system settings.

# <span id="page-16-0"></span>**PM93285**

#### Release Date: **4 September 2013**

This doc APAR contains the following fix:

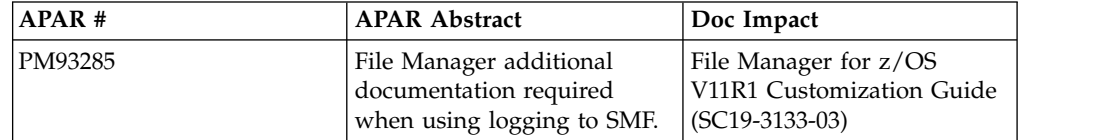

### **Initial problem description**

The File Manager Customization Guide makes no reference to the need for users to have OMVS Segments established to use the UNIX interface BPX1SMF.

**Outline of solution**

Update the documentation.

**Documentation impact**

- This APAR changes:
- Customization Guide (SC19-3133-03)

### **Changes to the Customization Guide**

### **Chapter 5, "Customizing the File Manager audit facility (FMN0POPT controlled auditing)"**

In the section "Using System Management Facilities (SMF)for audit logging" on page 49, *add* this bullet point:

v Ensure the File Manager users have a RACF OMVS segment that specifies a valid non-zero z/OS UNIX user ID (UID), home directory, and shell command. Their default group also requires an OMVS segment with a group id. To do this replace in the following sample RACF commands the #userid, #user-identifier, #group-name and #group-identifier placeholders with actual values: ALTUSER #userid

OMVS(UID(#user-identifier) HOME(/u/#userid) PROGRAM(/bin/sh) NOASSIZEMAX)

ALTGROUP #group-name OMVS(GID(#group-identifier))

Although it is advised not to do so, you can use the shared OMVS segment defined in the BPX.DEFAULT.USER profile of the FACILITY class to fulfill the OMVS segment requirement for File Manager.

# **Chapter 15, "Customizing the FM/DB2 audit facility (FMN2POPT controlled auditing)"**

In the section "Using System Management Facilities (SMF) for audit logging" on page 132, *add* this bullet point:

v Ensure the File Manager users have a RACF OMVS segment that specifies a valid non-zero z/OS UNIX user ID (UID), home directory, and shell command. Their default group also requires an OMVS segment with a group id. To do this replace in the following sample RACF commands the #userid, #user-identifier, #group-name and #group-identifier placeholders with actual values:

<span id="page-17-0"></span>ALTUSER #userid OMVS(UID(#user-identifier) HOME(/u/#userid) PROGRAM(/bin/sh) NOASSIZEMAX)

ALTGROUP #group-name OMVS(GID(#group-identifier))

Although it is advised not to do so, you can use the shared OMVS segment defined in the BPX.DEFAULT.USER profile of the FACILITY class to fulfill the OMVS segment requirement for File Manager.

### **Chapter 23, "Customizing the FM/IMS audit facility (FMN1POPT controlled auditing)"**

In the section "Using System Management Facilities (SMF) for audit logging" on page 203, *add* this bullet point:

v Ensure the File Manager users have a RACF OMVS segment that specifies a valid non-zero z/OS UNIX user ID (UID), home directory, and shell command. Their default group also requires an OMVS segment with a group id. To do this replace in the following sample RACF commands the #userid, #user-identifier, #group-name and #group-identifier placeholders with actual values: ALTUSER #userid

OMVS(UID(#user-identifier) HOME(/u/#userid) PROGRAM(/bin/sh) NOASSIZEMAX)

ALTGROUP #group-name OMVS(GID(#group-identifier))

Although it is advised not to do so, you can use the shared OMVS segment defined in the BPX.DEFAULT.USER profile of the FACILITY class to fulfill the OMVS segment requirement for File Manager.

### **Chapter 32, "Customizing the FM/CICS audit facility (FMN3POPT controlled auditing)"**

In the section "Using System Management Facilities (SMF) for audit logging" on page 255, *add* this bullet point:

v Ensure the File Manager users have a RACF OMVS segment that specifies a valid non-zero z/OS UNIX user ID (UID), home directory, and shell command. Their default group also requires an OMVS segment with a group id. To do this replace in the following sample RACF commands the #userid, #user-identifier, #group-name and #group-identifier placeholders with actual values: ALTUSER #userid

OMVS(UID(#user-identifier) HOME(/u/#userid) PROGRAM(/bin/sh) NOASSIZEMAX)

ALTGROUP #group-name OMVS(GID(#group-identifier))

Although it is advised not to do so, you can use the shared OMVS segment defined in the BPX.DEFAULT.USER profile of the FACILITY class to fulfill the OMVS segment requirement for File Manager.

# <span id="page-18-0"></span>**UK96709, UK96740, UK96741, UK96747, UK96748**

Release Date: **21 August 2013**

This set of PTFs contains these APAR fixes: • PM88676

### **PM88676**

### **Initial problem description**

The fix for APAR PM70710 changed the behaviour of the Load (ILB) function. Some customers were relying on the pre-PM70710 behaviour.

### **Outline of solution**

The FM/IMS Load (ILB) has been modified to support a new parameter - USELCMD. When the USELCMD parameter is set to N, segments with no key or a non-unique key are inserted according to the insert rule for the segment type - that is the pre-PM70710 behaviour. When the USELCMD parameter is set to Y or is not specified, segments with no key or a non-unique key are inserted as the last occurrence - that is the post-PM70710 behaviour.

The FM/IMS Load dialog has been modified to include the 'Do not override insert rules' option. When this option is selected and there is a segment with an insert rule of FIRST or HERE in the primary database or a logically related database, the JCL generated by the dialog includes the card:

\$\$FILEM USELCMD=N,

When this option is not selected and there is a segment with an insert rule of FIRST or HERE in the primary database or a logically related database, the JCL generated by the dialog includes the card:

\$\$FILEM USELCMD=Y,

Otherwise, the dialog does not generate a USELCMD= card.

#### **Documentation impact**

This APAR requires changes to:

v User's Guide and Reference for IMS Data (SC19-3136-01)

### **Changes to the User's Guide and Reference for IMS data**

### **"Load Entry panel" on page 282**

*Update* the Load Entry panel to include the new Do not override insert rules option as shown:

<span id="page-19-0"></span>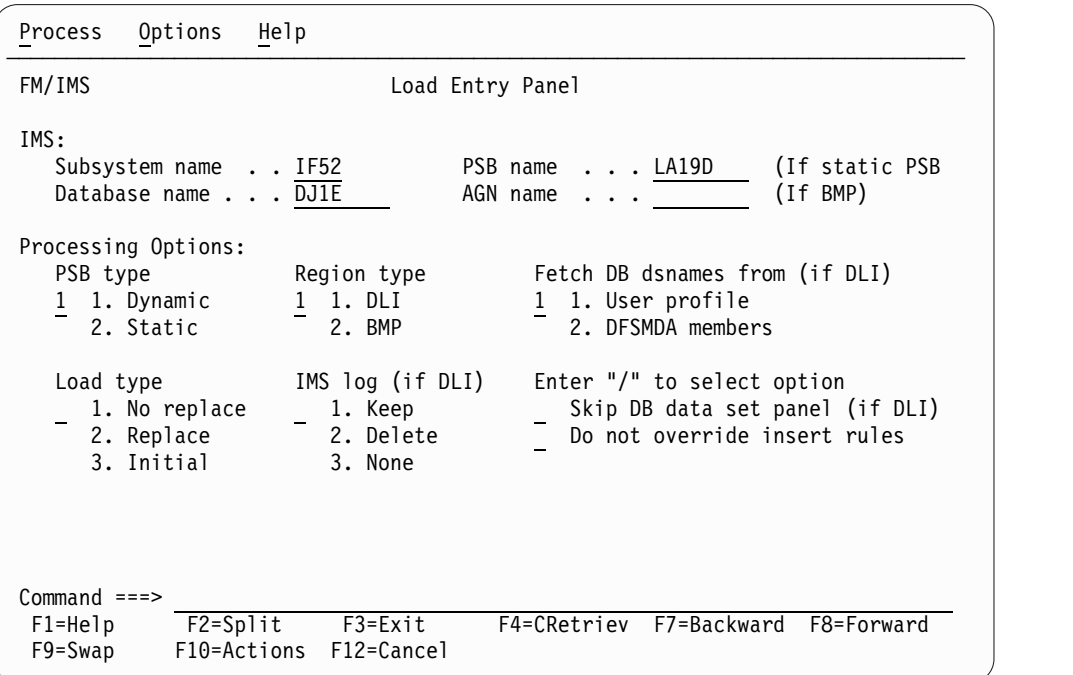

*Figure 1. Load Entry panel*

*Add* the following field description immediately after the Skip DB data set panel description:

### **Do not override insert rules**

Select this option if some of the segments you are loading have an insert rule of FIRST or HERE and you do not want the Load to override these insert rules. If you select this option, segments with no key or a non unique key are inserted according to the insert rule for the segment type.

If this option is not selected, segments with no key or a non unique key are inserted as the last occurrence - this is irrespective of the insert rule for the segment type.

**Note:** If you are using the Extract (IXB) and Load (ILB) to extract data from one database and load it into another, and you want the twin segments in the loaded database to be in the same sequence as they were in the extracted database, then do not select this option.

### **"Load (ILB)" syntax diagram on page 472**

After CHKPFREQ, *add* this parameter:

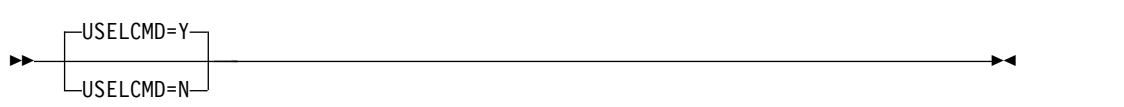

After the CHKPFREQ description *add* this parameter description:

#### **USELCMD**

Optional parameter. This option is only applicable when some of the segments you are loading have an insert rule of FIRST or HERE. Specifies whether or not the Load is to override these insert rules.

- **Y** Segments with no key or a non unique key are inserted as the last occurrence - this is irrespective of the insert rule for the segment type.
- **N** Segments with no key or a non unique key are inserted according to the insert rule for the segment type.
- **Note:** If you are using the Extract (IXB) and Load (ILB) to extract data from one database and load it into another, and you want the twin segments in the loaded database to be in the same sequence as they were in the extracted database, then specify USELCMD=Y.

**PM88676**

# <span id="page-22-0"></span>**UK95863**

Release Date: **18 July 2013**

This set of PTFs contains the following APAR fixes:

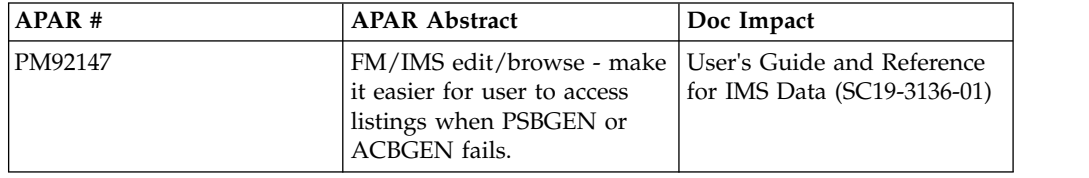

### **PM92147**

### **Initial problem description**

- 1. When an ACBGEN for a dynamic PSB fails it is difficult to determine the cause of the failure because the ACBGEN SYSPRINT output is deleted.
- 2. When the PSBGEN for a dynamic PSB fails, the SYSPRINT output from the step that fails is not deleted. However, customers have had difficulty locating it.

### **Outline of solution**

The FM/IMS Edit and Browse dialog have been modified to display a popup when the PSBGEN assembly, the PSBGEN bind or the ACBGEN fails. The popup informs the user of the failure and gives the user the option of viewing the SYSPRINT output from the step that failed.

### **Documentation impact**

- This APAR changes:
- v User's Guide and Reference for IMS Data (SC19-3136-01)

### **User's Guide and Reference for IMS Data**

### **Chapter 12. "Messages"**

*Replace* the entries for messages FMNIA013, FMNIA014 and FMNIA069 with the following:

#### **FMNIA013 Assembly of dynamic PSB failed with return code &RC.**

**Explanation:** The PSBGEN assembly step for the dynamic PSB your batch function was generating, failed with a return code of &RC.

**User response:** Add the following DD statement to the JCL and rerun the job:

//FMN1PRT1 DD SYSOUT=\*

The job output will include the PSBGEN assembly listing. Use the assembly listing to determine the cause of the problem.

### Link edit of dynamic PSB failed with a **return code of &RC.**

**Explanation:** The PSBGEN link edit step for the dynamic PSB your batch function was generating, failed with a return code of &RC.

**User response:** Add the following DD statement to the JCL and rerun the job: //FMN1PRT2 DD SYSOUT=\*

The job output will include the PSBGEN link edit listing. Use the link edit listing to determine the cause of the problem.

### **FMNIA069 FMNIA069 The ACBGEN that builds the blocks for the dynamic PSB failed with return code &RC.**

**Explanation:** The ACBGEN for the dynamic PSB your batch function was generating failed with a return code of &RC.

**User response:** The job SYSPRINT output will include the ACBGEN listing. Use the ACBGEN listing to determine the cause of the problem.

# <span id="page-24-0"></span>**UK91613**

### Release Date: **13 February 2013**

This set of PTFs contains the following APAR fixes:

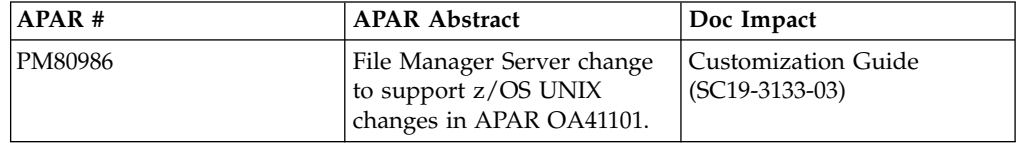

### **PM80986**

### **Initial problem description**

z/OS APAR OA41101 introduces a change in honoring the APF authorization state of a program when launched via a sticky bit or external link z/OS Unix file. This technique is used by the File Manager server.

If this APAR is not applied after OA41101 is applied, the messages:

BPXP028I SPAWN OR EXEC ERROR FOR FILE PATH \_\_\_\_\_ DEVICE ID INODE \_\_\_\_\_. THE ASSOCIATED MVS MEMBER NAME IS SYSTEM COMPLETION CODE=EC6 REASON CODE=0B26C04A

occurs when the File Manager Server attempts to launch a client connection.

### **Outline of solution**

Apply the provided PTF, and read and apply the documentation changes.

#### **Documentation impact**

- This APAR changes:
- Customization Guide (SC19-3135-01)

### **Customization Guide**

### **Appendix E. "Customizing the FM Server"**

**Section "Additional security considerations" (page 459):** After the paragraph "Alternatively, you could define the library, FMN.SFMNMODA, to program control, rather than specify individual programs." *add* this paragraph:

The userid of the FM Server must be permitted READ access to the BPX.FILEATTR.APF facility.

**PM80986**

# <span id="page-26-0"></span>**UK91295, UK91296, UK91297, UK91298, UK91299, UK91300, UK91301**

Release Date: **5 January 2013**

This set of PTFs contains the following APAR fixes:

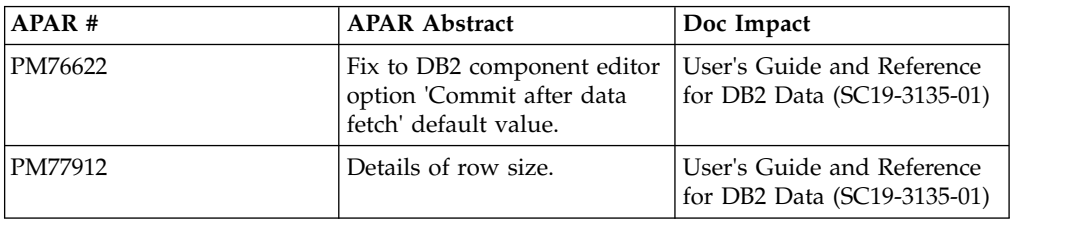

### **PM76622**

#### **Initial problem description**

The documentation for the File Manager DB2 component editor option 'Commit after data fetch' incorrectly states that the default for the option is not selected.

#### **Outline of solution**

The File Manager DB2 component documentation (Help panels and User's Guide) has been changed.

#### **Documentation impact**

- This APAR changes:
- v User's Guide and Reference for DB2 Data (SC19-3135-01)

### **User's Guide and Reference for DB2 Data**

### **Chapter 15. "FM/DB2 panels and fields"**

For the section "Editor Options (7 of 7) panel, on page 613, for the 'Commit after data fetch' option, *change* the last sentence in the first paragraph to read:

By default, this option is selected.

### **PM77912**

### **Initial problem description**

SQLCODE-670 is returned in FM/DB2 edit/browse when using "Large Mode".

#### **Outline of solution**

Use the "Normal Mode" to edit/browse the DB2 Table.

### **Documentation impact**

#### This APAR changes:

v User's Guide and Reference for DB2 Data (SC19-3135-01)

# <span id="page-27-0"></span>**User's Guide and Reference for DB2 Data**

# **Chapter 4. "Viewing and changing DB2 data"**

In Table 4 "Characteristics of editor modes" on page 118, add this row:

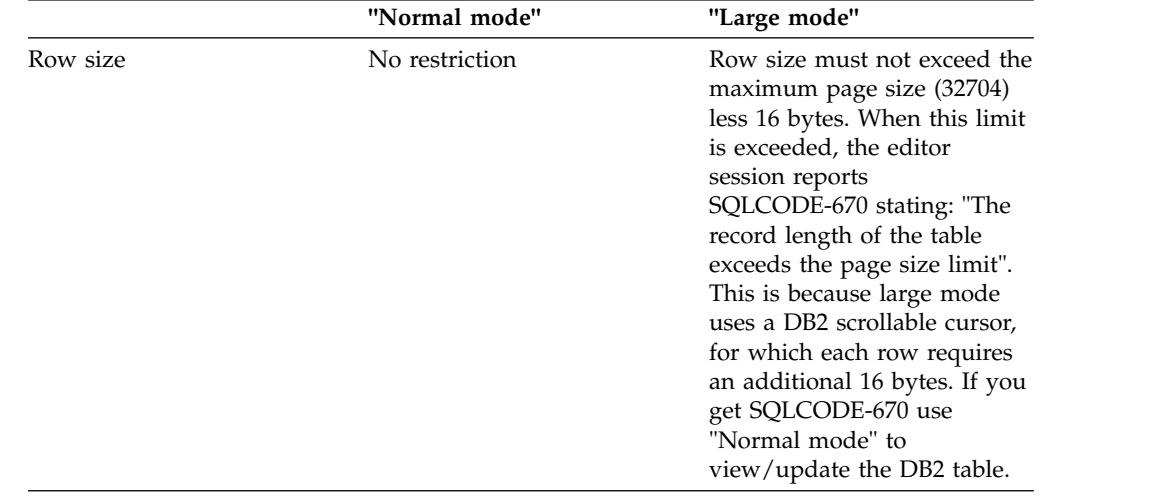

# <span id="page-28-0"></span>**UK90555, UK90556, UK90557, UK90558, UK90559, UK90560**

Release Date: **21 December 2012**

This set of PTFs contains the following APAR fixes:

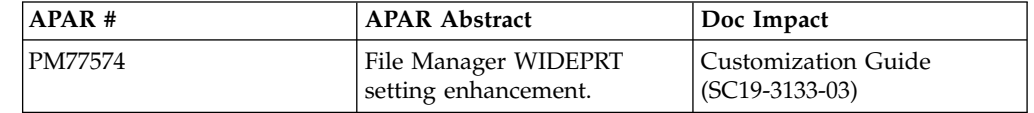

### **PM77574**

### **Initial problem description**

When running File Manager in batch it is not possible to control the record length and block size of the SYSPRINT output when the WIDEPRT=YES option has been specified.

#### **Outline of solution**

The options WBLKSIZE and WLRECL have been added to the FMNnPOPT modules. These options are used for the to-be-allocated (new) print output data or the SYSPRINT allocation (in batch) if the WIDEPRT=YES option has been specified.

#### **Documentation impact**

This APAR changes:

• Customization Guide (SC19-3133-03)

### **Changes to the Customization Guide**

### **Appendix A, "File Manager options"**

*Add* this sentence to the definition of WIDEPRT (page 330), after the "YES" definition:

The maximum record length/block size can be overwritten by the WBLKSIZE and WLRECL File Manager options.

*Add* these two options to the Appendix:

#### **WBLKSIZE:**

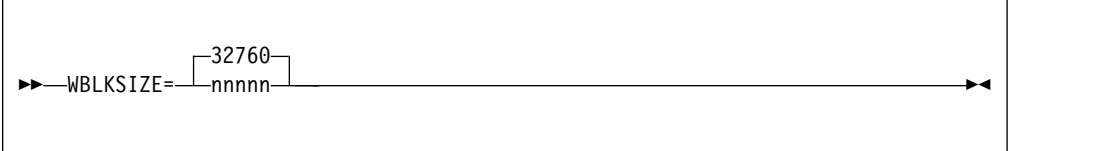

#### **WBLKSIZE**

Specifies the blocksize of the to-be-allocated (new) print output data sets (online) or for SYSPRINT allocation (in batch) if the WIDEPRT=YES option is specified.

*nnnnn* For the to-be-allocated (new) print output data or the SYSPRINT allocation (in batch), File Manager uses the blocksize specified with a record format of VBA. The record size used is taken from the WLRECL option. The default (32760) is the maximum allowed.

### **WLRECL:**

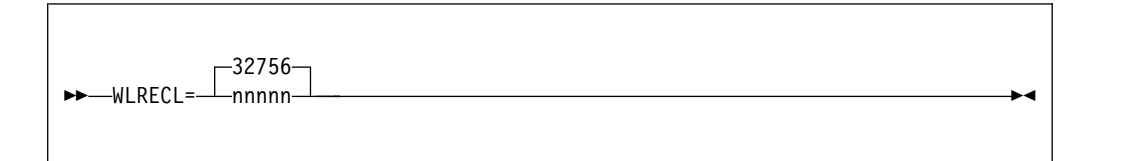

### **WLRECL**

Specifies the record size of the to-be-allocated (new) print output data sets (online) or for SYSPRINT allocation (in batch) if the WIDEPRT=YES option is specified.

*nnnnn* For the to-be-allocated (new) print output data or the SYSPRINT allocation (in batch), File Manager will use the record size specified with a record format of VBA. The blocksize used will be taken from the WBLKSIZE option. The default (32756) is the maximum allowed.

# <span id="page-30-0"></span>**UK90048, UK90049, UK90050, UK90051**

Release Date: **7 December 2012**

This set of PTFs contains the following APAR fixes:

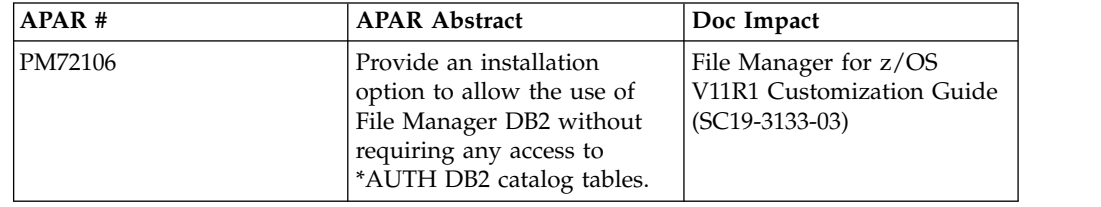

### **PM72106**

### **Initial problem description**

File Manager DB2 component requires SELECT access on all DB2 catalog tables to be available to each FM/DB2 user. This requirement can conflict with the security policy in place at some sites which forbids access to the \*AUTH DB2 catalog tables.

### **Outline of solution**

File Manager DB2 component currently works without any SELECT access to the DB2 \*AUTH catalog tables, but this solution provides a better means of accommodating the requirement.

### **Documentation impact**

This APAR changes:

• Customization Guide (SC19-3133-03)

### **Changes to the Customization Guide**

### **Chapter 13, "Customizing the operating environment for FM/DB2"**

**Section "Granting access to the DB2 Catalog (required)" (page 109):** *Replace* the first two paragraphs in this topic with the following:

FM/DB2 is a "full-function" DB2 application, intended to provide access to every DB2 catalog table, including those catalog tables that may contain sensitive information. FM/DB2 uses dynamic SQL, issued against the DB2 catalog, as part of its processing. To make FM/DB2 available and to ensure correct and optimum operation, you must ensure that each FM/DB2 user has SELECT access against the DB2 catalog tables. **This is a non-negotiable requirement.**

FM/DB2 includes an option (DB2 Privileges utility) that enables information in the various \*AUTH DB2 catalog tables to be viewed. If your installation restricts access to the \*AUTH tables, you can disable the DB2 Privileges utility entirely, and remove the need to grant SELECT access on the \*AUTH tables at install time. You can disable the FM/DB2 Privileges utility for some DB2 systems, but not for others as required. To disable access to the DB2 Privileges utility you need to code AUTH\_ACCESS=N in the FMN2SSDM macro entry for each DB2 system where no SELECT access to the \*AUTH tables is allowed. See *Appendix B FM/DB2 options*,

<span id="page-31-0"></span>section "FMN2SSDM" (macro), subsection "AUTH\_ACCESS" parameter description for more information. [This is a new subsection; the details are provided in the next section of this document.] Remove or comment out references to the \*AUTH tables in the sample job used to grant SELECT access on the DB2 catalog tables to FM/DB2 users. See "Sample jobs to grant SELECT access on the DB2 catalog tables" on page 110 for additional information.

You can also further restrict access to some DB2 catalog tables - see "Sample jobs to grant SELECT access on the DB2 catalog tables" for additional information. FM/DB2 is designed to tolerate incomplete access to most DB2 catalog tables, although the functionality of the product is reduced when access to some DB2 catalog tables is reduced. Restricting access to certain key DB2 catalog tables renders the product inoperative - for an indicative list of the key tables and columns see the "minimal subset" sample members described below.

DB2 authorization configuration can only be achieved using DB2, or an external security server (or both). Since these are external products, only general guidance is provided here on the authorization and security issues associated with the use of FM/DB2. You must determine the best approach to providing the required level of access for FM/DB2 users, based on your installation's unique requirements. You must ensure SELECT access against the DB2 catalog tables is given for all DB2 systems that are accessible to FM/DB2 users.

### **Appendix B, "FM/DB2 options"**

**Section "FMN2SSDM" (page 331):** *Add* this new option description after the existing the existing AUDITBROWSE option description (page page 333).

### **AUTH\_ACCESS**

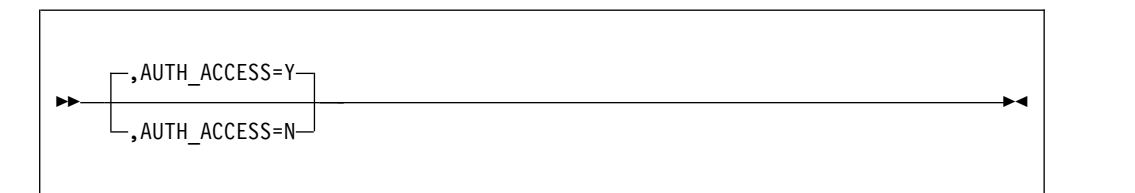

#### **AUTH\_ACCESS**

Specifies whether or not access to the \*AUTH DB2 catalog tables is available to FM/DB2 users.

- **Y** Specifies that SELECT access to the \*AUTH DB2 catalog tables is available. This is the default. Specify Y if FM/DB2 users are to have access to the FM/DB2 Privileges utility, and are able to view information in the \*AUTH DB2 catalog tables.
- **N** Specifies that no SELECT access to the \*AUTH DB2 catalog tables is available. Specify N in environments where the information in the \*AUTH is considered confidential. Specify AUTH\_ACCESS=N when you do not grant SELECT access on the \*AUTH DB2 catalog tables to FM/DB2 users.

The FM/DB2 Privileges utility is disabled when N is specified, along with line commands (G and P) that may be issued against a list of DB2 objects in the FM/DB2 Object List utility.

# <span id="page-32-0"></span>**UK83347, UK83348, UK83349, UK83350**

Release Date: **12 November 2012**

This set of PTFs contains the following APAR fixes:

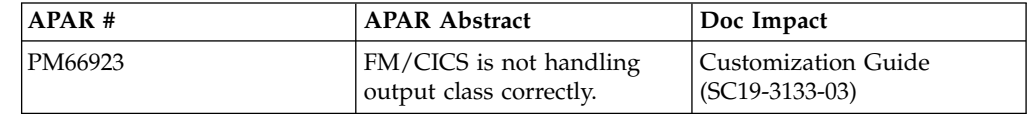

### **PM66923**

### **Initial problem description**

The allocation of SYSTSPRT and SYSPRINT in the spawned server task have the same SYSOUT class. This means if you want the SYSTSPRT output to go to a class that is automatically deleted then the SYSPRINT output is also deleted.

### **Outline of solution**

Two new options have been added to the SERVER options. They determine the SYSPRINT and SYSTSPRT SYSOUT class.

### **Documentation impact**

This APAR changes: • Customization Guide (SC19-3133-03)

# **Changes to the Customization Guide**

### **Appendix E, "Customizing the FM server"**

**Section "FM Server options" (page 435):** Subsystem "Syntax of the SERVER statement"

*Replace* the syntax with:

SERVER MCASEPW=YES|NO,PORT=port\_num,MAXCONN=max\_conn,PATH=/path\_name/FMNSPAWN,TSOCLASS=c,PRTCLASS=c

*Add* these two options:

#### **TSOCLASS=c**

Specifies the SYSOUT class of the SYSTSPRT DD allocated to the spawned address space.

#### **PRTCLASS=c**

Specifies the SYSOUT class of the SYSPRINT DD allocated to the spawned address space.

**PM66923**

# <span id="page-34-0"></span>**UK81288, UK81289, UK81290, UK81291, UK81292**

Release Date: **24 August 2012**

This set of PTFs contains the following APAR fixes:

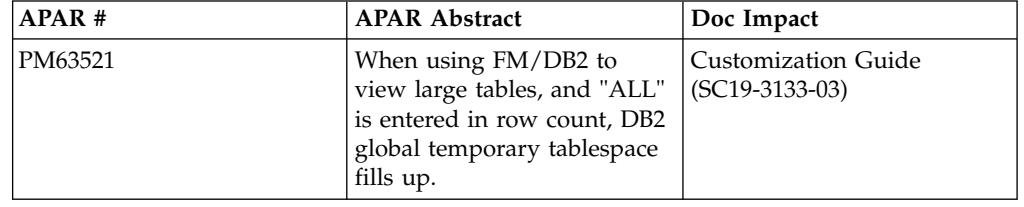

### **PM63521**

### **Initial problem description**

DB2 issues SQLCODE-904 errors on the temporary database when a File Manager DB2 user edits a DB2 object with row count  $= 0$ .

### **Outline of solution**

File Manager DB2 component has been changed to allow the product installer to disable large object support for the File Manager DB2 editor. A new FMN2SSDM macro parameter EDIT\_MAX\_ROWS can be specified. The default is 0, meaning that large object support is available, this preserves the existing product behaviour. Specifying EDIT\_MAX\_ROWS=n, n>0 has two effects:

- 1. Large object support is disabled. When a File Manager DB2 editor user specifies row count = 0, they instead get a normal editor session with at most n rows loaded.
- 2. n sets an absolute limit on the number of rows that may be loaded for any File Manager DB2 editor user. If a user sets row count = m, m>n they instead get a normal session with at most n rows.

Note that the new parameter is specified as an FMN2SSDM macro parameter, therefore editor large object support can be disabled/enabled for each DB2 system defined in the FMN2POPT module.

The FMN2POPT module is affected by this APAR, however the module only needs to be modified/re-created when the new EDIT\_MAX\_ROWS parameter is specified with a non-zero value.

### **Documentation impact**

This APAR changes:

• Customization Guide (SC19-3133-03)

# **Changes to the Customization Guide**

### **Chapter 12, "Preparing to customize FM/DB2"**

**Section "Improving FM/DB2 performance" (page 104):** *Add* this text to the end of the section:

<span id="page-35-0"></span>The File Manager DB2 editor can operate in two modes: "normal" and "large". The mode of operation is determined by the value entered in the row count field for those FM/DB2 functions that use the FM/DB2 editor to display data. The characteristics of the two editor modes are documented in the *File Manager User's Guide and Reference for DB2 Data*.

The use of "large" editor mode may have negative DB2 performance implications. When the FM/DB2 editor operates in "large" mode, it uses a DB2 scrollable cursor for access to DB2 data. This minimizes the memory usage in the FM/DB2 user's TSO address space, but might require DB2 to build a temporary copy of the entire result table in a DB2 temporary database. For large tables this can lead to SQLCODE-904 (unavailable resource) on table spaces defined within the DB2 temporary database. For these reasons providing access to the FM/DB2 editor in production DB2 environments, where there are large DB2 tables, should be carefully considered.

The product installer can disable the use of "large" editor mode, by DB2 subsystem. This is achieved by setting the FMN2SSDM macro parameter EDIT MAX ROWS to a non-zero value. See the description for the EDIT\_MAX\_ROWS parameter in "Appendix B. FM/DB2 Options", section "FMN2SSDM".

The FMN2SSDM macro is discussed further in installation checklist item 15: "Identifying all the DB2 systems that FM/DB2 will access and defining these in the FMN2POPT module (required)".

### **Appendix B, "FM/DB2 options"**

**Section "FMN2SSDM" on page 331:** *Add* this text, between the entries for "DISPLAY" and "LDFDDLN":

### **EDIT\_MAX\_ROWS**

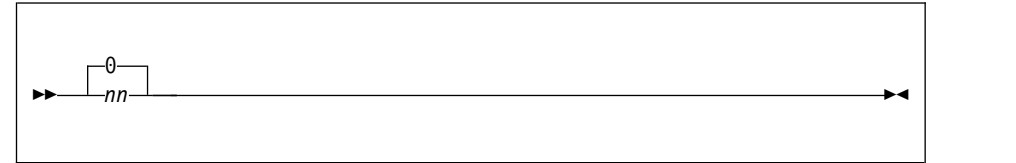

### **EDIT\_MAX\_ROWS**

Controls the maximum number of rows that can be loaded into any FM/DB2 editor session, and can be used to disable "large" table support.

The default is 0, meaning that:

- 1. "large" editor mode is available to all FM/DB2 users. If an  $FM/DB2$  user specifies row count = 0 for an editor-related function, FM/DB2 may use a scrollable cursor to access DB2 data. This might require DB2 to build a copy of the result table in a DB2 temporary database.
- 2. "normal" editor mode is available to all FM/DB2 users. An FM/DB2 user can specify row count =  $n, n>0$  for an editor-related function, FM/DB2 will attempt to load up to *n* rows into the FM/DB2 editor session. There is no restriction on the value *n* that can be specified up to a maximum of 2G-1.

Specify a positive value (*nn*) to:
- 1. Disable "large" editor mode. If an FM/DB2 user specifies row count = 0 for an editor-related function,  $FM/DB2$  ignores the 0 value, the resulting FM/DB2 editor session is a "normal" edit session and FM/DB2 will load at most *nn* rows.
- 2. Set an absolute limit on the number of rows that any FM/DB2 user can process in an FM/DB2 editor session. If an FM/DB2 user specifies row count = *m*, *m*>*nn* on a function entry panel, FM/DB2 ignores the *m* value and will load at most *nn* rows into the editor.
- **Tips:** Specify a large value (for example 2,000,000,000) to disable "large" editor mode, while setting no reasonable upper limit to the number of rows that can be loaded into an FM/DB2 editor session.

Specify a modest value (for example 10,000) to limit TSO memory usage when using the FM/DB2 editor.

**PM63521**

# **UK80946, UK80947, UK80948, UK80949, UK80950**

Release Date: **10 August 2012**

This set of PTFs contains the following APAR fixes:

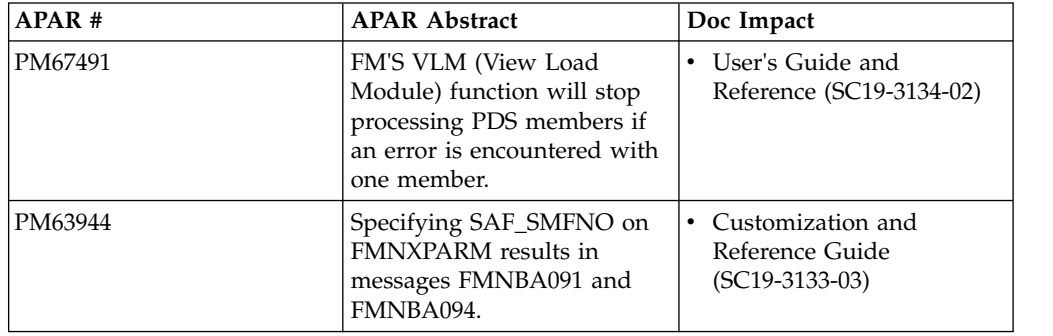

## **PM67491**

#### **Initial problem description**

When using the File Manager VLM function in batch to view a list of load modules the function will terminate if an error is found accessing a load module in the list.

#### **Outline of solution**

The View Load Module function has been modified to continue processing the other members in the list when a Binder API error occurs accessing a load module.

### **Documentation impact**

This APAR changes:

v User's Guide and Reference (SC19-3134-02)

# **Changes to the User's Guide**

### **Chapter 17, "File Manager messages" (page 1177)**

*Add* messages FMNBF427 and FMNBF434

**FMNBF427 Program Binder does not recognize member as a Load Module / Program Object. Function=***function code* **RC=***return code* **reason=***reason code***.**

**Explanation:** The File Manager View Load Module utility encountered an Binder API error when accessing the module member. The *function code* is an internal code to represent the IEWBIND function being executed. The Binder API returned return code *return code* and reason code *reason code*.

**User response:** Refer to the manual SA22-7644 *MVS*

*Program Management: Advanced Facilities* for an explanation of the Binder API return codes and reason codes

#### **FMNBF434 The module member does not contain any CSECT names.**

**Explanation:** The File Manager View Load Module utility found no CSECT names in the module member and therefore cannot provide any information.

**User response:** None.

# **PM63944**

#### **Initial problem description**

Specifying SAF\_SMFNO on FMNXPARM results in messages FMNBA091 and FMNBA094.

#### **Outline of solution**

The information on how to specify the FMAUDIT parameter in Appendix D of the File Manager for z/OS Customization Guide (SC19-3133-03) contains an error. SAF\_SMFNO is listed as the keyword you use to specify the SMF record type. You should, however, use the keyword SMF\_NO to specify this information.

The Customization and Reference Guide has been corrected.

#### **Documentation impact**

- This APAR changes:
- Customization and Reference Guide (SC19-3133-03)

For the change to the documentation, see ["Change #1 August 2012" on page 57.](#page-62-0)

# **UK80527, UK80528, UK80529, UK80530, UK80531, UK80532, UK80533, UK80534, UK80535, UK80536, UK80537, UK80538**

Release Date: **30 July 2012**

This set of PTFs contains the following APAR fixes:

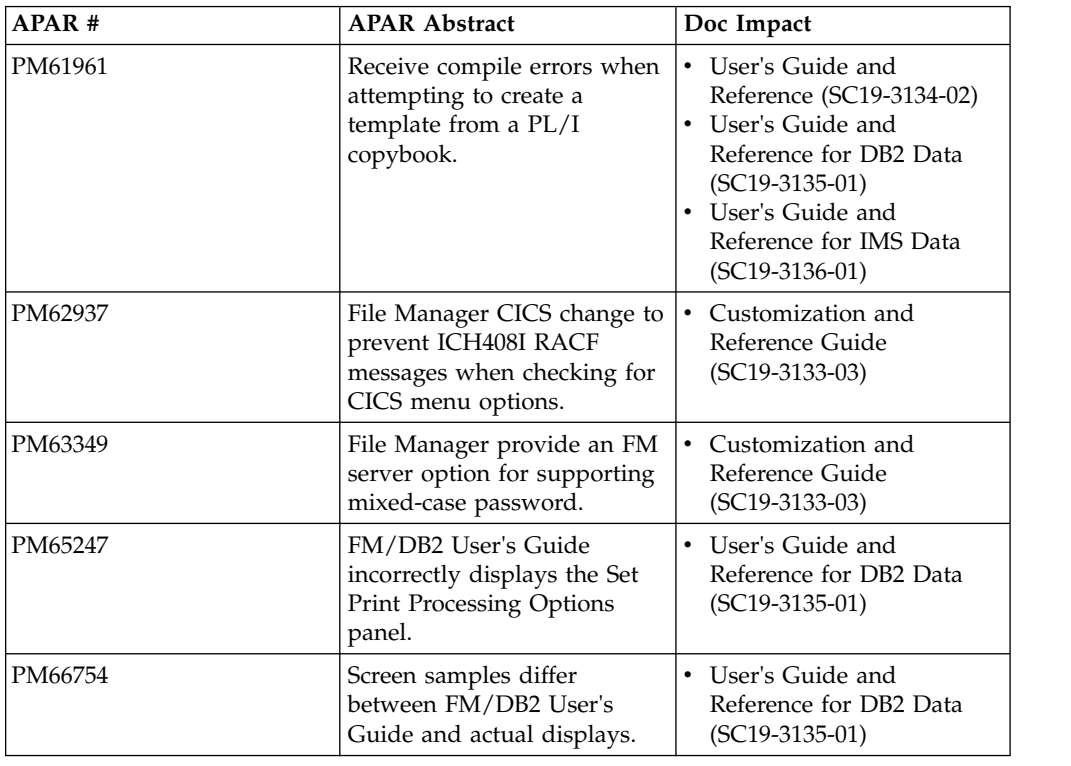

### **PM61961**

#### **Initial problem description**

Receive compile errors when attempting to create a template using a PL/I copybook, which includes the clause SQL TYPE IS XML AS.

### **Outline of solution**

File Manager now supports a 50 byte freeform options field for each of the compilers supported which, when populated, will be passed to the language compiler when compiling a copybook to generate a template. These options will be validated during the compile process. To avoid compile errors ensure the syntax is correct and that any additional data sets required by these options are allocated prior to invoking File Manager.

#### **Documentation impact**

This APAR changes:

- v User's Guide and Reference (SC19-3134-02)
- v User's Guide and Reference for DB2 Data (SC19-3135-01)
- v User's Guide and Reference for IMS Data (SC19-3136-01)

# **Changes to the User's Guide**

## **Chapter 4, "Creating and editing templates"**

In the section "**Managing templates**", subsection **"Setting your template processing options"**, subtopic **"Setting your COBOL processing options"**, add another point:

• 9. Supply any additional compiler options which will be added via the CBL statement.

Change the existing point 9 to point 10.

#### In subtopic **"Setting your HLASM processing options"**, add the point:

• 5. Additional compiler options which will be added via the \*PROCESS statement.

Renumber existing points 5 and 6.

In subtopic **"Setting your PL/I processing options"**, add the point:

• 7. Additional compiler options which will be added via the \*PROCESS statement.

Renumber existing points 7 and 8.

### **Chapter 14, "Panels and fields"**

The layout of the processing options panels set out in the list below has been changed and needs to be updated:

A new field **'Additional options'** has been added to each panel. The description for the field can be obtained from the field level help and is different for each panel.

- "Set COBOL Processing Options" panel
- "Set HLASM Processing Options" panel
- "Set PL/I Processing Options" panel

### **Chapter 16, "Functions"**

New keyword parameters have been added to each of the compiler options for the functions:

- v BTB
- v DSB
- $\cdot$  DSE
- DSG
- DSV
- $\cdot$  PBK
- DSEB
- $\cdot$  DSP
- DSU
- v DSC
- $\cdot$  DSM

For the COBOL options the keyword is CBLADDOP which should be shown as:

►◄

►◄

►◄

►► CBLADDOP=*options*

The description should be:

#### **CBLADDOP**

Additional COBOL compiler options which will be included in a CBL statement when compiling COBOL copybooks.

For PL/I options the keyword is PLIADDOP which should be shown as:

►► PLIADDOP=*options*

The description should be:

#### **PLIADDOP**

Additional PL/I compiler options which will be included in a \*PROCESS statement when compiling PL/I copybooks.

For HLASM options the keyword is ASMADDOP which should be shown as:

►► ASMADDOP=*options*

The description should be:

#### **ASMADDOP**

Additional HLASM compiler options which will be included in a \*PROCESS statement when compiling COPY and MACRO members.

### **Changes to the User's Guide and Reference for IMS Data**

### **Chapter 2, "Getting started"**

In section **"Setting processing options"**, subtopic **"COBOL processing options"**, add another point:

• Additional compiler options which will be added via the CBL statement.

In section **"Setting processing options"**, subtopic **"HLASM processing options"**, add another point:

v Additional compiler options which will be added via the \*PROCESS statement.

In section **"Setting processing options"**, subtopic **"PL/I processing options"**, add another point:

v Additional compiler options which will be added via the \*PROCESS statement.

### **Chapter 9, "Panels and fields"**

The layout of the processing options panels set out in the list below has been changed and needs to be updated:

A new field 'Additional options' has been added to each panel. The description for the field can be obtained from the field level help and is different for each panel.

• "Set COBOL Processing Options" panel

- "Set HLASM Processing Options" panel
- "Set PL/I Processing Options" panel

The compiler options are also included in Chapter 11 "Batch reference", section "IMS Template Update (ITU)".

# **Changes to the User's Guide and Reference for DB2 Data**

### **Chapter 15, "FM/DB2 panels and fields"**

A new field "Additional options" has been added to each panel. The description for the field can be obtained from the field level help and is different for each panel.

- "Set COBOL Processing Options" panel
- v "Set HLASM Processing Options" panel
- "Set PL/I Processing Options" panel

### **PM62937**

#### **Initial problem description**

When a new File Manager CICS session uses RACF to check whether Base, IMS or DB2 selections are to be added to the FM/CICS menu, MsgICH408I INSUFFICIENT ACCESS AUTHORITY is issued on the joblog if the request fails.

#### **Outline of solution**

File Manager has been updated to change the RACROUTE call used to check whether the user has the required READ authority to the FACILITY class profiles (FILEM.CICS.BASE,IMS and DB2) It now uses the STATUS=ACCESS form of the RACROUTE so that no logging of authorization failures is done for these profiles.

Non-RACF users such as ACF2 may encounter AbendS047 failures with this form of the RACROUTE. These users should consult the relevant documentation and make the necessary definitions to the security subsystem.

RACF users do not need to make any additional changes.

#### **Documentation impact**

This APAR changes:

v Customization and Reference Guide (SC19-3133-03)

### **Changes to the Customization and Reference Guide**

### **Chapter 4, "Customizing the File Manager security product"**

**Section "Setting up the security environment by using RACF or an equivalent security product":** After the following paragraph (on page 32):

If a userid running FM/CICS has read access to any of these groups, then the associated function (FM, FM/IMS or FM/DB2) will appear on the FM/CICS primary option menu and the user can invoke these functions, if they are installed.

*Insert* these paragraphs:

In order to achieve this, File Manager makes RACROUTE calls, with STATUS=ACCESS, to the CICS SAF FACILITY profiles. When RACF is used, the STATUS=ACCESS request works as documented, and no security-related logging or abends are generated, even if you do not have access to the profile.

However, when non-RACF security products (such as ACF2) are used, S047 ABENDS047 may be issued in response to the above RACROUTE request. These users should consult the relevant product documentation and make changes accordingly.

## **PM63349**

#### **Initial problem description**

Users entering passwords in mixed case where the z/OS system does not support mixed case passwords receive an error

"CommunicationSecurityException: Invalid authentication credentials" and need to respecify the password.

#### **Outline of solution**

A new option for the server, MCASEPW has been added, in order to indicate support for mixed case passwords on the system. If mixed case password support is not indicated, the password will be uppercased for the authentication method, allowing for case sensitivity only when the z/OS system supports it. That removes the need to uppercase passwords in the eclipse plugin when the z/OS system does not support mixed case.

#### **Documentation impact**

- This APAR changes:
- Customization Guide (SC19-3133-03)

## **Changes to the Customization Guide**

### **Appendix E, "Customizing the FM Server"**

In the section "**Syntax of the SERVER statement**":

• Change to read:

SERVER MCASEPW=YES|NO,PORT=port\_num,MAXCONN=max\_conn,PATH=/path\_name/FMNSPAWN

Add the following definition:

#### **MCASEPW**

Specifies if this system supports mixed case passwords. If omitted, the default is NO and passwords will be uppercased before the authentication method is called.

# **PM65427**

#### **Initial problem description**

FM/DB2 User's Guide incorrectly displays the Set Print Processing Options panel.

#### **Outline of solution**

Change the documentation.

#### **Documentation impact**

- This APAR changes:
- v User's Guide and Reference for DB2 Data (SC19-3135-01)

For the change to the documentation, see ["Chapter 15, "FM/DB2 panels and](#page-70-0) [fields"" on page 65.](#page-70-0)

# **PM66754**

#### **Initial problem description**

Screen examples differ between manual and actual displays.

#### **Outline of solution**

Change the manual.

### **Documentation impact**

This APAR changes:

v User's Guide and Reference for DB2 Data (SC19-3135-01)

For the change to the documentation, see ["Chapter 9, "Printing"" on page 63.](#page-68-0)

# **UK79658**

Release Date: **20 June 2012**

This set of PTFs contains the following APAR fixes:

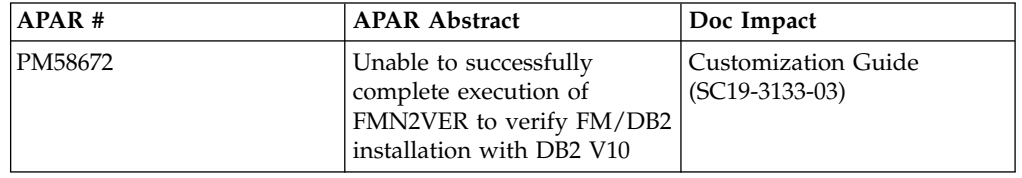

## **PM58672**

#### **Initial problem description**

Problems running the supplied FMN2VER sample job (FM/DB2 IVP) against DB2 version 9 or version 10 systems.

### **Outline of solution**

File Manager DB2 component has been changed to correct the problem. The existing FMN2VER job has been updated to include additional COMMIT statements which are required when running against DB2 version 9. A new FMN2VERA job is supplied for DB2 version 10 systems.

### **Documentation impact**

- This APAR changes:
- Customization Guide (SC19-3133-03)

# **Changes to the Customization Guide (SC19-3133-03)**

### **Chapter 18, "Verifying the customization of FM/DB2"**

In "Step 1. Define DB2 objects to be used during verification", replace the paragraph starting "Edit and submit the batch job FMN2VER..." with the following:

Two samples jobs, FMN2VER and FMN2VERA, are provided to assist you to define the various DB2 objects. These samples are provided in FMN.SFMNSAM1 by default. Select the appropriate version of the job as follows:

#### **FMN2VER**

For DB2 version 8 or version 9.

#### **FMN2VERA**

For DB2 version 10.

Take a copy of the job and refer to the comments in the job for changes you must make before you can run it. You will have to provide the names of your DB2 libraries, sample plans, and subsystem ID. Submit the job when the required changes have been made.

**PM58672**

# **UK79407**

### Release Date: **12 June 2012**

This set of PTFs contains the following APAR fixes:

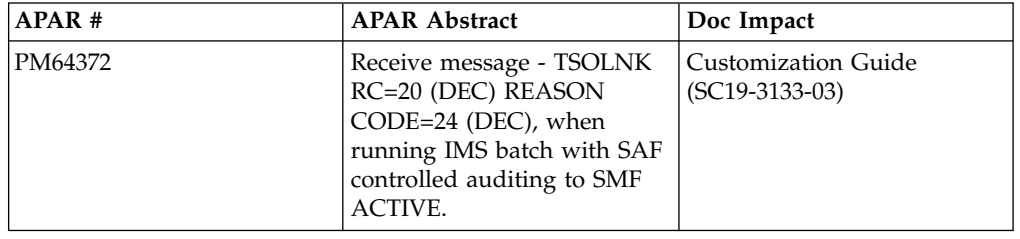

# **PM64372**

#### **Initial problem description**

The message 'FMNIB535 Audit failure. Function terminated because auditing to SMF failed. 'TSOLNK RC=20 (Dec) REASON CODE=24 (Dec)' is issued when running an IMS batch job with SAF controlled auditing to SMF active.

#### **Outline of solution**

The authorized requirement to perform SMF logging by File Manager has been removed by changing the SMF logging to use the UNIX BPX1SMF service. This APAR changes the JCL generated by FM/DB2 component, for executing FM/DB2 functions in batch. The change applies only when audit logging to SMF is selected. Previously generated FM/DB2 batch jobs should continue to work without modification. Customers should review any existing jobs and re-generate these to use the changes delivered in this APAR.

### **Documentation impact**

This APAR changes:

• File Manager for z/OS V11R1 Customization Guide (SC19-3133-03)

## **Changes to the Customization Guide**

**Note: These changes are removed by PI45963 (UI34540, ...). The Customization Guide (SC19-3133-03) as it is contains all the information necessary to customize File Manager to use the FMNSMF service.**

### **Chapter 1, "Preparing to customize File Manager"**

In the section "**Planning for running File Manager with or without APF-authorization**", change the paragraph which begins 'If you plan to use SMF...' as follows :

v If you plan to use SMF to record audit trail information for File Manager base function, or for the DB2 or CICS components, you must establish a SAF FACILITY class profile BPX.SMF. See "Using System Management Facilities (SMF) for audit logging" in Chapter 5 (topic 1.5.2).

### **Chapter 2, "Customizing the operating environment for File Manager"**

In the section "**Troubleshooting problems with APF-authorization**", remove the last two paragraphs which refer to FMNSMF.

### **Chapter 5, "Customizing the File Manager audit facility (FMN0POPT controlled auditing)"**

In the section "**Using System Management Facilities (SMF) for audit logging**":

- Remove the first two bullet points referring to FMNSMF.
- v Add a bullet point 'Ensure that users to be audited are authorized to write records to the SMF data set using the BPX1SMF interface by having read access to the SAF FACILITY class profile BPX.SMF'. Example using RACF:

RDEFINE FACILITY (BPX.SMF) UACC(NONE) PE BPX.SMF CLASS(FACILITY) ID(userid) ACC(READ)

### **Chapter 12, "Preparing to customize FM/DB2"**

Remove section "**Planning for running FM/DB2 with APF-authorization**".

### **Chapter 15, "Customizing the FM/DB2 audit facility (FMN2POPT controlled auditing)"**

In section "**Using System Management Facilities (SMF) for audit logging**":

- Remove the first two bullet points referring to FMNSMF.
- v Add a bullet point 'Ensure that users to be audited are authorized to write records to the SMF data set using the BPX1SMF interface by having read access to the SAF FACILITY class profile BPX.SMF'. Example using RACF:

RDEFINE FACILITY (BPX.SMF) UACC(NONE) PE BPX.SMF CLASS(FACILITY) ID(userid) ACC(READ)

### **Chapter 19, "Preparing to customize FM/IMS"**

Remove section "**Planning for running FM/IMS with APF-authorization**".

### **Chapter 23, "Customizing the FM/IMS audit facility (FMN1POPT controlled auditing)"**

In section "**Using System Management Facilities (SMF) for audit logging**":

- Remove the first two bullet points referring to FMNSMF.
- v Add a bullet point 'Users to be audited must have read access to the SAF FACILITY class profile BPX.SMF to be authorized to write records to the SMF data set using the BPX1SMF interface'. Example using RACF: RDEFINE FACILITY (BPX.SMF) UACC(NONE) PE BPX.SMF CLASS(FACILITY) ID(userid) ACC(READ)

### **Chapter 32, "Customizing the FM/CICS audit facility (FMN3POPT controlled auditing)"**

In section "**Using System Management Facilities (SMF) for audit logging**":

- Remove the first two bullet points referring to FMNSMF.
- v Add a bullet point 'Users to be audited must have read access to the SAF FACILITY class profile BPX.SMF to be authorized to write records to the SMF data set using the BPX1SMF interface'. Example using RACF: RDEFINE FACILITY (BPX.SMF) UACC(NONE) PE BPX.SMF CLASS(FACILITY) ID(userid) ACC(READ)

# **Chapter 22, "Customizing the FM/IMS security environment"**

In section "**Security Exit Parameters**", "Table 47 - Parameters - Exit Type I", change the description of the parameter PDB NAME to 'The name of the Program Specification Block (static PSB)'.

**PM64372**

# **UK78968, UK78969**

Release Date: **23 May 2012**

This PTF contains the following APAR fix:

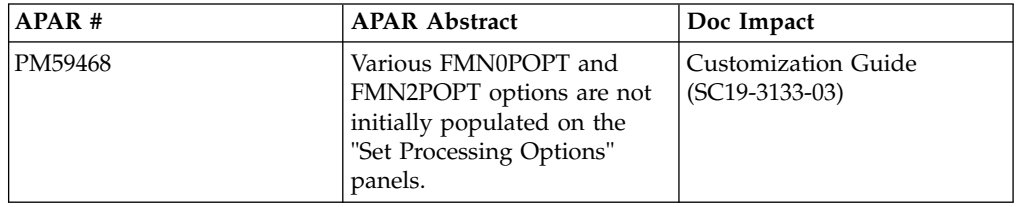

## **PM59468**

#### **Initial problem description**

- 1. When signing on to File Manager for the first time, options "Use File Manager editor", and "VSAM Edit Sharing", are not set to the default values defined in the FMN0POPT module.
- 2. When signing on to FM/DB2 for the first time the "SHOWSQL Output Data Set" options are not set to the default values defined in the FMN2POPT module.
- 3. The File Manager options TRACEDSN and TRACELIM are not documented in "Appendix A" of the File Manager Customization Guide.

### **Outline of solution**

### **Documentation impact**

- This APAR changes:
- v Customization Guide (SC19-3133-03)

# **Changes to the Customization Guide**

### **Appendix A, "File Manager Options"**

Add the following entries to Appendix A:

### **TRACEDSN:**

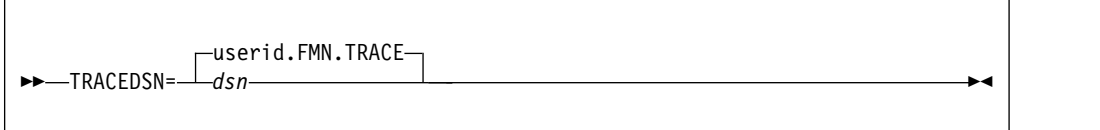

#### **TRACEDSN**

The trace data set where output is directed when the TRACEOUT print option is TRACEDSN.

You can specify any valid name for this data set. If you specify &&USER as a high-level qualifier for TRACEDSN, the data set name will have a high-level qualifier of the user's userid. If you specify &&PREFIX as the

high-level qualifier for TRACEDSN, the data set name will have a high-level qualifier of the user's TSO PREFIX.

#### **TRACELIM:**

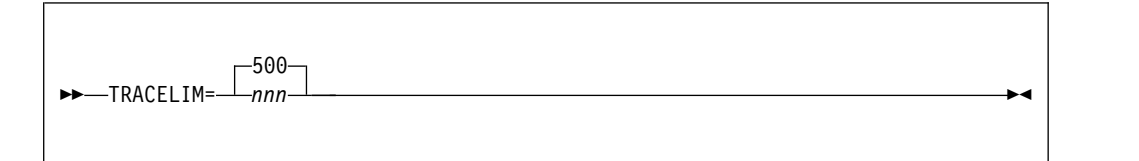

### **TRACELIM**

Specifies the number of trace entries to be retained by the background trace mechanism. In the event of abnormal termination of a File Manager function, or the DEBUG option is selected, these entries will be written to TRACEDSN. If this value is set to zero, thebackgroundd trace mechanism is switched off. If a value is specified it must be zero, or in the range 500 to 9999.

# **UK76168, UK76169, UK76176, UK76177**

Release Date: **17 February 2012**

This PTF contains the following APAR fix:

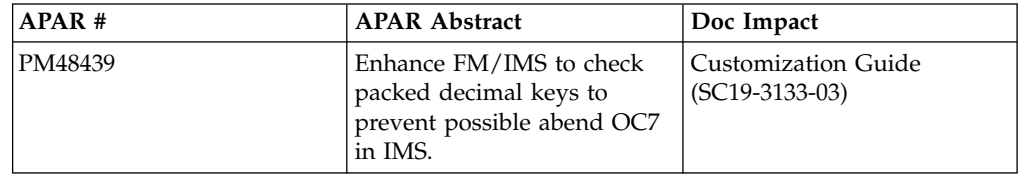

## **PM48439**

### **Initial problem description**

AbendS0C7 in IMS when FM/IMS accesses a DEDB database that uses a randomizing module that can only handle key values that are valid packed decimal numbers.

#### **Outline of solution**

FM/IMS has been enhanced to check that the root key values, specified in the DL/I calls it issues, are valid packed decimal numbers when these conditions are met:

- 1. The call is issued against a DEDB database.
- 2. The key field, of the root segment of the DEDB database, is defined as TYPE=P in the DBD.
- 3. The name of the randomizing module the DEDB database uses, is included in the user-supplied load module FMN1RNDM.

If your installation uses DEDB randomizing modules that abend, or cause an IMS abend when they receive root key values that are not valid packed decimal numbers, then use the FMN1RNDM sample to create your own FMN1RNDM load module.

For information on how to do this, see the documentation changes associated with this APAR.

### **Documentation impact**

- This APAR changes:
- Customization Guide (SC19-3133-03)

# **Changes to the Customization Guide**

## **Chapter 21, "Customizing FM/IMS"**

At the end of the chapter include a new section called "**Customizing for DEDB randomizing modules that cause IMS abends**".

If your installation uses DEDB randomizing modules that abend or cause an IMS abend when they receive root key values that are not valid packed decimal numbers, then you should use the FMN1RNDM sample to create your own FMN1RNDM load module.

In the FMN1RNDM load module, you provide the names, or name patterns, of the DEDB randomizing modules at your installation that abend or cause an IMS abend when they receive key field values that are not valid packed decimal numbers.

If the key field of the root segment of a DEDB database is defined as TYPE=P in the DBD, and the name of the randomizing module that the DEDB database uses is included in the FMN1RNDM load module, then FM/IMS checks that the root key values specified in DL/I calls are valid packed decimal numbers before issuing the calls.

### **Providing your own FMN1RNDM module**

FM/IMS does not provide a default FMN1RNDM module. You can provide your own FMN1RNDM module using the sample FMN1RNDM, and the usermod FMN1UMD1. FMN1RNDM and FMN1UMD1 are distributed in FMN.SFMNSAM1.

To create your own FMN1RNDM module:

- 1. Copy member FMN1RNDM from FMN.SFMNSAM1 to your own source library.
- 2. Code the names of the DEDB randomizing routines that you want to include on the FMN1RAND RANDNAME statements in your copy of FMN1RNDM. You can provide as many statements as you need. You can specify wildcards, using \* (multiple characters) and % (single character).
- 3. Modify the FMN1UMD1 member in FMN.SFMNSAM1 to meet your site requirements. Refer to the usermod for information about the changes you need to make.
- 4. Install SMP/E usermod FMN1UMD1.

# **UK75824, UK75825, UK75826, UK75827**

Release Date: **6 February 2012**

This set of PTFs contains the following APAR fixes:

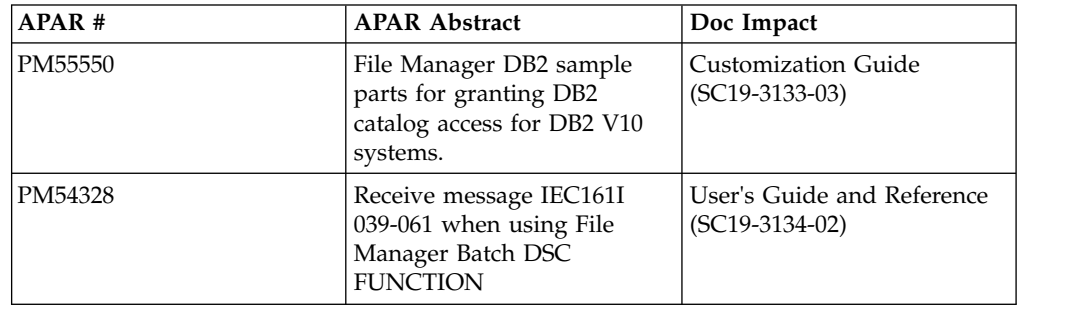

# **PM55550**

### **Initial problem description**

Sample parts showing GRANT statements for various DB2 catalog tables not provided for DB2 version 10. The Customization Guide does not refer to sample jobs to grant SELECT access for DB2 version 10 systems.

### **Outline of solution**

File Manager DB2 component has been updated to correct the problem. New sample parts specific for DB2 version 10 are supplied, and the File Manager Customization Guide is amended to reference the new samples.

### **Documentation impact**

This APAR changes:

v File Manager for z/OS V11R1 Customization Guide (SC19-3133-03)

# **Changes to the Customization Guide**

### **Chapter 13, "Customizing the operating environment for FM/DB2"**

In the section "**Sample jobs to grant SELECT access on the DB2 catalog tables**", add additional references for the following:

### **FMN2GSC0**

FMN2GSC0 is similar to FMN2GSC8 and FMN2GSC9, and is specific for DB2 version 10.

### **FMN2GVW0**

FMN2GVW0 is similar to FMN2GVW8 and FMN2GVW9, and is specific for DB2 version 10.

### **FMN2GV20**

FMN2GV20 is similar to FMN2GVW8 and FMN2GVW9, and is specific for DB2 version 10.

## **PM54328**

#### **Initial problem description**

When running a batch function, such as DSC, and using a cluster with an UPGRADE alternate index that has not yet been built, message "FMNBA375 VSAM OPEN RC X"04", Error Code X"00" , run verify" is issued and processing is stopped.

#### **Outline of solution**

File Manager has been updated. It now issues a more specific informational message for the open condition, and then continues pprocessing.

#### **Documentation impact**

- This APAR changes:
- v User's Guide and Reference (SC19-3134-02)

# **Changes to the User's Guide and Reference**

### **Chapter 17, "File Manager messages"**

• Add message FMNBA394:

#### **FMNBA394 FMNBA394 OPEN warning code X'nn' (condition). Processing continues.**

**Explanation:** The VSAM open of a file returned a warning condition. The reason code is documented in manual DFSMS Macro Instructions for Data Sets. File Manager attempts to continue processing. Condition is a terse form of the explanation for some reason codes, as given by DFSMS Macro Instructions for Data Sets as follows:

X'4C' previously interrupted X'60' data set flagged unusable X'64' Alternate index not built X'68' time stamp mismatch X'6C' time stamp mismatch X'74' not properly closed

**User response:** Consider the terse description and consult the DFSMS Macro Instructions for Data Sets manual for the OPEN reason code listed to determine if this condition is expected.

# **UK75017, UK75018, UK75019, UK75020**

Release Date: **1 January 2012**

This set of PTFs contains the following APAR fixes:

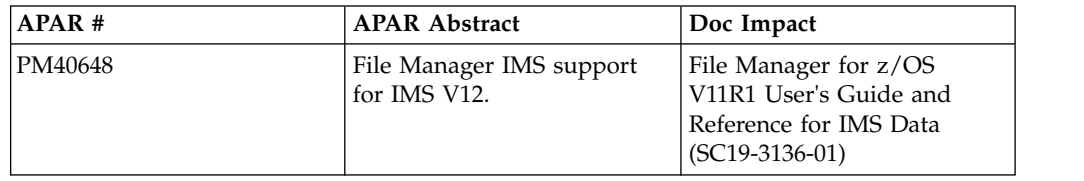

## **PM40648**

### **Initial problem description**

FM/IMS does not support IMS Version 12.

#### **Outline of solution**

FM/IMS has been enhanced to support IMS Version 12. Included is support for Fast Path secondary indexes.

### **Documentation impact**

This APAR changes:

v User's Guide and Reference for IMS Data (SC19-3136-01)

# **Changes to the User's Guide and Reference for IMS Data**

### **Chapter 9, "Panels and fields"**

In the section, "**Subsystem Selection panel**":

• Replace Figure 99 "Subsystem Selection panel" with:

| Process         | Options     |             | Help |             |                              |      |                                       |
|-----------------|-------------|-------------|------|-------------|------------------------------|------|---------------------------------------|
| FM/IMS          |             |             |      |             | Browse : Subsystem Selection |      |                                       |
|                 |             | IMS         | Read | <b>PSB</b>  | Region                       | AGNs |                                       |
| Cmd SSID Status |             | <b>VER</b>  | 0nly | Types       | Types                        | Used | Description                           |
|                 | IFA2 ACTIVE | 10          | N    | <b>BOTH</b> | <b>BOTH</b>                  | N    | IFA2 v10 any PSB all unprotect        |
|                 | IFB2 ACTIVE | 10          | N    | <b>BOTH</b> | <b>BOTH</b>                  | N    | IFB2 v10 any PSB                      |
|                 | IF32 ACTIVE | 10          | N    | <b>BOTH</b> | <b>BOTH</b>                  | N    | IF32 v10 DYN PSB all unprotect        |
|                 | IF22 ACTIVE | 10          | N    | <b>BOTH</b> | <b>BOTH</b>                  | N    | IF22 v10 STAT PSB all protect         |
|                 | IFC2 INACT. |             | N    | <b>BOTH</b> | <b>BOTH</b>                  | N    | IFC2 v11 any PSB all unprotect        |
|                 | IFD2 INACT. |             | N    | <b>BOTH</b> | <b>BOTH</b>                  | N    | IFD2 v11 any PSB all protect          |
|                 | IFE2 ACTIVE | 12          | N    | <b>BOTH</b> | <b>BOTH</b>                  | N    | IFE2 v12 any PSB all protect          |
|                 | IF52 ACTIVE | 9           | N    | <b>BOTH</b> | <b>BOTH</b>                  | N    | all unprotect<br>$IF52 - BOTH$        |
|                 | IF42 ACTIVE | 9           | N    | <b>BOTH</b> | <b>BOTH</b>                  | N    | IF42 - BOTH, not protected            |
|                 | IF12 ACTIVE | 11          | N    | <b>BOTH</b> | <b>BOTH</b>                  | N    | IF12 - IMSV11 - DBRC=FORCE            |
| ****            | End of data |             | **** |             |                              |      |                                       |
| $Common and ==$ |             |             |      |             |                              |      | Scroll PAGE                           |
| $F1 = He1p$     |             | F2=Split    |      | F3=Exit     |                              |      | F8=Forward<br>F4=CRetriev F7=Backward |
| F9=Swap         |             | F10=Actions |      | F12=Cancel  |                              |      |                                       |

*Figure 2. Subsystem Selection panel*

• Add the following field description entry:

#### **IMS VER**

The version of IMS that the subsystem runs. The version number is only displayed when the current status of the subsystem is active.

In the section, "**Secondary Index Selection panel**":

v Add the following text to the description for the **Search fields** entry:

A Fast Path secondary index (FPSI) may have multiple secondary index segments defined. When an FPSI has multiple secondary index segments, the search fields for each secondary index segment are displayed on separate lines.

# **Chapter 12, "Messages"**

Delete the entry for message FMNIA025.

# **Part 2. General documentation changes**

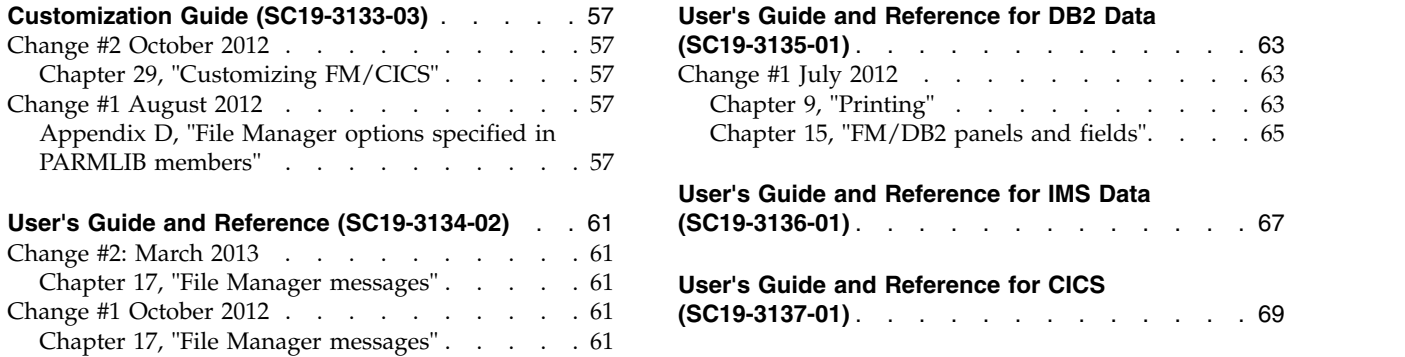

This section describes enhancements and updates in the documentation for File Manager for z/OS Version 11 Release 1. These changes are not associated with individual APAR or PTF numbers, as they do not require the application of any code updates.

The changes are grouped by manual and listed within each section in reverse date order. That is, the most recent documentation change appears at the beginning of each manual section.

# <span id="page-62-0"></span>**Customization Guide (SC19-3133-03)**

# **Change #2 October 2012**

## **Chapter 29, "Customizing FM/CICS"**

**Section 'Modifying and submitting FMN3INST' (page 264)**

Throughout this section, *change* "&&USER" to "&USER", and *change* "&&TERM" to "&TERM".

# **Change #1 August 2012**

# **Appendix D, "File Manager options specified in PARMLIB members"**

**Section 'File Manager Options specified in FMN0PARM' (page 411)**

*Delete* the paragraph

File Manager will not start unless the FMN0PARM PARMLIB member is present.

#### **Subsection 'FMAUDIT' (page 411)**

*Change* header "SAF\_SMFNO" to "SMF\_NO".

In the syntax diagram, *change* "SAF\_SMFNO" to "SMF\_NO".

*Change* description entry header "SAF\_SMFNO" to "SMF\_NO".

**Subsection 'Facilities for customizing the FMN0PARM member' (page 412)**

*Change* the first bullet, from "the current zOS system ID" to "the current z/OS system ID".

#### **Subsection 'Included members' (page 415)**

*Change* the last paragraph, from:

Care should be used when selecting member names for included members, to avoid any conflicts with other member names that might exist in other libraries in the logical parmlib concatenation. This applies only when FMN0POPT controlled auditing (see "Defining the FMN0PARM member" on page 51 for more information) is used to add the FMN0PARM member to the logical parmlib concatenation.

To:

If you used Method 1 to add member FMN0PARM to the logical parmlib concatenation (see "Defining the FMN0PARM member" on page 51 for more information), be careful to avoid any conflicts between included member names and existing member names in the logical parmlib concatenation.

#### **Section 'FM/IMS Options specified in FMN1PARM' (page 416)**

#### *Delete* the paragraph

FM/IMS will not start unless the FMN1PARM PARMLIB member is present.

#### **Subsection 'FMAUDIT' (page 417)**

*Change* header "SAF\_SMFNO" to "SMF\_NO".

In the syntax diagram, *change* "SAF\_SMFNO" to "SMF\_NO".

*Change* description entry header "SAF\_SMFNO" to "SMF\_NO".

#### **Subsection 'Facilities for customizing the FMN1PARM member' (page 418)**

*Change* the first bullet, from 'the current zOS system ID' to 'the current z/OS system ID'.

#### **Subsection 'Included members' (page 421)**

*Change* the last paragraph, from:

Care should be used when selecting member names for included members, to avoid any conflicts with other member names that might exist in other libraries in the logical parmlib concatenation. This applies only when FMN1POPT controlled auditing (see "Defining the FMN1PARM member" on page 209 for more information) is used to add the FMN1PARM member to the logical parmlib concatenation.

To:

If you used Method 1 to add member FMN1PARM to the logical parmlib concatenation (see "Defining the FMN1PARM member" on page 209 for more information), be careful to avoid any conflicts between included member names and existing member names in the logical parmlib concatenation.

#### **Section 'FM/DB2 Options specified in FMN2PARM' (page 422)**

*Delete* the paragraph

FM/DB2 will not start unless the FMN2PARM PARMLIB member is present.

#### **Subsection 'FMAUDIT' (page 423)**

*Change* header "SAF\_SMFNO" to "SMF\_NO".

In the syntax diagram, *change* "SAF\_SMFNO" to "SMF\_NO".

*Change* description entry header "SAF\_SMFNO" to "SMF\_NO".

#### **Subsection 'Facilities for customizing the FMN2PARM member' (page 424)**

*Change* the first bullet, from "the current zOS system ID" to "the current z/OS system ID".

#### **Subsection 'Included members' (page 426)**

*Change* the last paragraph, from:

Care should be used when selecting member names for included members, to avoid any conflicts with other member names that might exist in other libraries in the logical parmlib concatenation. This applies only when FMN2POPT controlled auditing (see "Defining the FMN2PARM member" on page 136 for more information) is used to add the FMN2PARM member to the logical parmlib concatenation.

To:

If you used Method 1 to add member FMN2PARM to the logical parmlib concatenation (see "Defining the FMN2PARM member" on page 136 for more information), be careful to avoid any conflicts between included member names and existing member names in the logical parmlib concatenation.

#### **Section 'FM/CICS Options specified in FMN3PARM' (page 428)**

*Delete* the paragraph

FM/CICS will not start unless the FMN3PARM PARMLIB member is present.

#### **Subsection 'FMAUDIT' (page 428)**

*Change* header "SAF\_SMFNO" to "SMF\_NO".

In the syntax diagram, *change* "SAF\_SMFNO" to "SMF\_NO".

*Change* description entry header "SAF\_SMFNO" to "SMF\_NO".

#### **Subsection 'Facilities for customizing the FMN3PARM member' (page 430)**

*Change* the first bullet, from "the current zOS system ID" to "the current z/OS system ID".

#### **Subsection 'Included members' (page 432)**

*Change* the last paragraph, from:

Care should be used when selecting member names for included members, to avoid any conflicts with other member names that might exist in other libraries in the logical parmlib concatenation. This applies only when FMN3POPT controlled auditing (see "Defining the FMN3PARM member" on page 257 for more information) is used to add the FMN3PARM member to the logical parmlib concatenation.

To:

If you used Method 1 to add member FMN3PARM to the logical parmlib concatenation (see "Defining the FMN3PARM member" on page 257 for more information), be careful to avoid any conflicts between included member names and existing member names in the logical parmlib concatenation.

# <span id="page-66-0"></span>**User's Guide and Reference (SC19-3134-02)**

# **Change #2: March 2013**

# **Chapter 17, "File Manager messages"**

To the section "Messages" on page 1177, *add* this message:

#### **FMNBA719 Change failed**

**Explanation:** The File Manager Find/Change utility could not change one or more strings because:

- The change string is longer than the find string and there is insufficient space in the record to accommodate the change string.
- An attempt is being made to change a VSAM KSDS key field, The key field will be identified with a 'K' next to the record number in the report.

**User response:** Change the find or change string to avoid the problem.

# **Change #1 October 2012**

# **Chapter 17, "File Manager messages"**

To the section "Messages" on page 1177, *add* this message:

#### **FMNBE719 Change failed**

**Explanation:** The Find/Change utility has terminated with a nonzero return code.

**User response:** The explanation of the associated return code can be found in "FCH (Find/Change)" on page 1025.

# <span id="page-68-0"></span>**User's Guide and Reference for DB2 Data (SC19-3135-01)**

# **Change #1 July 2012**

# **Chapter 9, "Printing"**

Figures 61 to 65 (pages 266 to 269) have been updated.

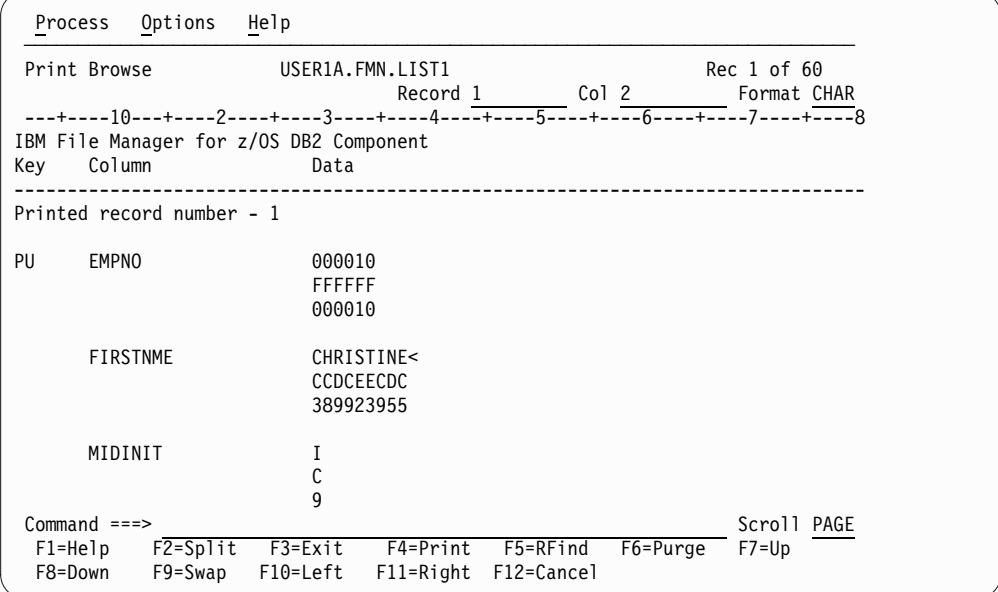

*Figure 61. Sample printed output from RD primary command (SNGL display format)*

| Print Browse<br>USER1A.FMN.LIST1<br>Rec 1 of 6<br>Record 1 Col 2<br>Format CHAR<br>---+----10---+----2----+----3----+----4--- <del>-+----5--</del> --+-- <del>--6----+--</del> --7----+ <del>----</del> 8<br>IBM File Manager for z/OS DB2 Component<br><b>EMPNO</b><br>FIRSTNME<br>MIDINIT LASTNAME<br>WORKDEPT PHONENO HIREDATE<br>JOB<br>$CH(6)$ VARCHAR $(12)$ CH $(1)$<br>$VARCHAR(15)$ CH(3)<br>CH(4)<br>CH(8)<br><b>DATE</b><br>$P(I--+<---+---1->$<br><---+----1----> <-N<br>$\leftarrow$ --+----> $\leftarrow$ --+--><br>$\leftarrow$ $\rightarrow$<br>3978<br>000010 CHRISTINE<<br>A00<br>01.01.1965 PRES<br>HAAS<<br>$\mathbf{I}$<br>FFFFFF CCDCEECDC<br><b>FFFF</b><br><b>CCCE</b><br>CFF<br>FF4FF4FFFF DDCE4444<br>C<br>q<br>000010 389923955<br>01B01B1965 79520000<br>8112<br>100<br>3978<br>**** End of data<br>**** | Process                | Options<br>Help                         |           |                                 |                       |  |
|----------------------------------------------------------------------------------------------------|------------------------|-----------------------------------------|-----------|---------------------------------|-----------------------|--|
|                                                                                                    |                        |                                         |           |                                 |                       |  |
|                                                                                                    |                        |                                         |           |                                 |                       |  |
|                                                                                                    |                        |                                         |           |                                 |                       |  |
|                                                                                                    | $Commoned ==$          |                                         |           |                                 |                       |  |
| Scroll PAGE                                                                                                    | $F1 = He1p$<br>F8=Down | F2=Split F3=Exit<br>F9=Swap<br>F10=Left | F11=Right | F4=Print F5=RFind<br>F12=Cancel | F6=Purge<br>$F7 = Up$ |  |

*Figure 62. Sample printed output from RD primary command (TABL display format)*

| Process            | Options                   | Help     |                              |            |          |                                                                                              |
|--------------------|---------------------------|----------|------------------------------|------------|----------|----------------------------------------------------------------------------------------------|
| Print Browse       |                           |          | USER1A.FMN.LIST1<br>Record 1 |            | Col 2    | Rec 1 of 19<br>Format CHAR                                                                   |
|                    |                           |          |                              |            |          | ---+----10---+----2----+----3----+----4---- <del>+----5----+----6----+--</del> --7----+----8 |
|                    | Printed record number - 1 |          |                              |            |          |                                                                                              |
| PU<br><b>EMPNO</b> |                           | 000010   |                              |            |          |                                                                                              |
|                    | <b>FIRSTNME</b>           |          | CHRISTINE<                   |            |          |                                                                                              |
|                    | MIDINIT                   | T        |                              |            |          |                                                                                              |
|                    | LASTNAME                  | HAAS<    |                              |            |          |                                                                                              |
| N                  | WORKDEPT                  | A00      |                              |            |          |                                                                                              |
|                    | PHONENO                   | 3978     |                              |            |          |                                                                                              |
|                    | HIREDATE                  |          | 01.01.1965                   |            |          |                                                                                              |
|                    | JOB.                      |          | <b>PRES</b>                  |            |          |                                                                                              |
|                    | EDLEVEL                   |          | 18                           |            |          |                                                                                              |
| <b>SEX</b>         |                           | F        |                              |            |          |                                                                                              |
| <b>BIRTHDATE</b>   |                           |          | 14.08.1933                   |            |          |                                                                                              |
| SALARY             |                           |          | 52750.00                     |            |          |                                                                                              |
| <b>BONUS</b>       |                           |          | 1000.00                      |            |          |                                                                                              |
| COMM               |                           |          | 4220.00                      |            |          |                                                                                              |
| $Common and ==$    |                           |          |                              |            |          | Scroll PAGE                                                                                  |
| F1=Help            | F2=Split                  | F3=Exit  | F4=Print                     | F5=RFind   | F6=Purge | $F7 = Up$                                                                                    |
| F8=Down            | F9=Swap                   | F10=Left | $F11 = R$ ight               | F12=Cancel |          |                                                                                              |

*Figure 63. Sample printed output from RP primary command (SNGL display format)*

| Process                                                                                                    | Options | Help     |                                                                                                    |  |                                                             |             |
|----------------------------------------------------------------------------------------------------|---------|----------|----------------------------------------------------------------------------------------------------|--|-------------------------------------------------------------|-------------|
| Print Browse                                                                                                    |         |          | USER1A.FMN.LIST1<br>---+----10---+----2----+----3----+----4--- <del>-+----5--</del> --+-- <del>--6----+--</del> --7----+ <del>----</del> 8 |  | Rec 1 of 6<br>Record 1 ________ Col 2 _________ Format CHAR |             |
| IBM File Manager for z/OS DB2 Component<br>EMPNO FIRSTNME<br>000010 CHRISTINE< I HAAS<<br>**** End of data **** |         |          | MIDINIT LASTNAME<br>$CH(6)$ VARCHAR(12) CH(1) VARCHAR(15) CH(3) CH(4) DATE CH(8)                                                           |  | WORKDEPT PHONENO HIREDATE<br>A00 3978 01.01.1965 PRES       | J0B         |
| $Command ==$<br>$F1 = He1p$<br>F8=Down                                                                          | F9=Swap | F10=Left | F2=Split F3=Exit F4=Print F5=RFind<br>F11=Right F12=Cancel                                                                                 |  | F6=Purge<br>$F7 = Up$                                       | Scroll PAGE |

*Figure 64. Sample printed output from RP primary command (TABL display format)*

<span id="page-70-0"></span>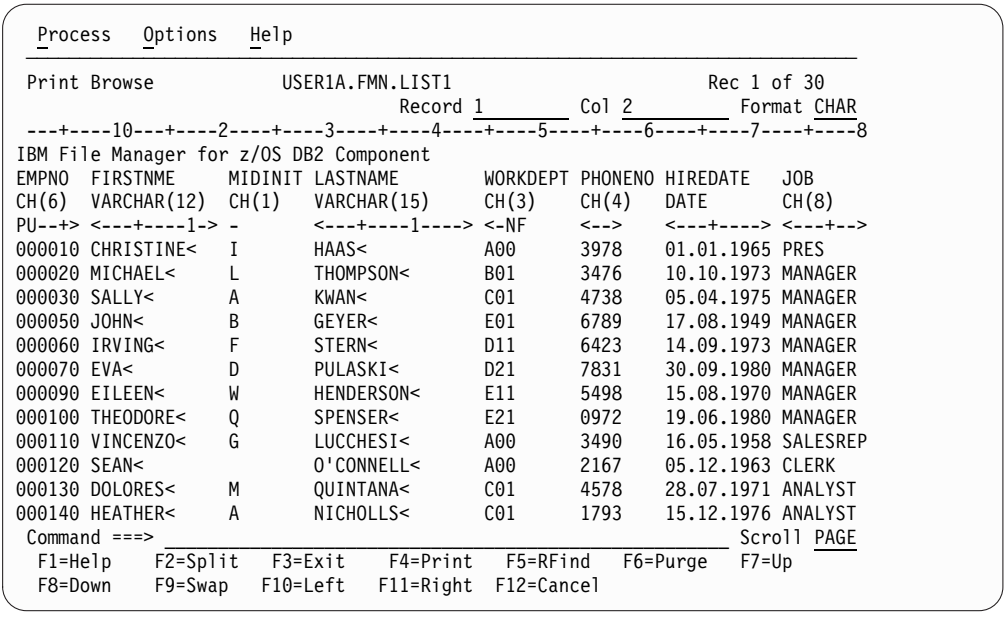

*Figure 65. Print Browse: sample output*

# **Chapter 15, "FM/DB2 panels and fields"**

In the section "Set Print Processing Options panel" on page 735 of the PDF, *remove* the "Dump format" section from the panel. This involves removing these words from the middle of the panel:

> Dump format 1 1. Updown 2. Across

On page 736, *remove* the description for "Dump format".
# **User's Guide and Reference for IMS Data (SC19-3136-01)**

There are no general documentation changes.

# **User's Guide and Reference for CICS (SC19-3137-01)**

There are no general documentation changes.

### **Index**

### **O**

options [TRACEDSN](#page-52-0) 47 [TRACELIM](#page-53-0) 48 [WBLKSIZE](#page-28-0) 23 [WLRECL](#page-29-0) 24

**P** PI40866 [UI30040, UI30041, UI30042](#page-12-0) 7 PI45963 [UI34540, UI34541, UI34542, UI34543,](#page-10-0) [UI34544, UI34545, UI34546, UI34547,](#page-10-0) [UI34548](#page-10-0) 5 [PI49935](#page-8-0) 3 PM40648 [UK57734, UK57773, UK57774,](#page-58-0) [UK57775, UK57776](#page-58-0) 53 PM48439 [UK76168, UK76169, UK76176,](#page-54-0) [UK76177](#page-54-0) 49 PM54328 [UK75824, UK75825, UK75826,](#page-57-0) [UK75827](#page-57-0) 52 PM5550 [UK75824, UK75825, UK75826,](#page-56-0) [UK75827](#page-56-0) 51 PM58672 [UK79658](#page-46-0) 41 PM59468 [UK78968, UK78969](#page-52-0) 47 PM61961 [UK80527](#page-40-0) 35 [UK80528](#page-40-0) 35 [UK80529](#page-40-0) 35 [UK80530](#page-40-0) 35 [UK80531](#page-40-0) 35 [UK80532](#page-40-0) 35 [UK80533](#page-40-0) 35 [UK80534](#page-40-0) 35 [UK80535](#page-40-0) 35 [UK80536](#page-40-0) 35 [UK80537](#page-40-0) 35 [UK80538](#page-40-0) 35 PM62937 [UK80527](#page-43-0) 38 [UK80528](#page-43-0) 38 [UK80529](#page-43-0) 38 [UK80530](#page-43-0) 38 [UK80531](#page-43-0) 38 [UK80532](#page-43-0) 38 [UK80533](#page-43-0) 38 [UK80534](#page-43-0) 38 [UK80535](#page-43-0) 38 [UK80536](#page-43-0) 38<br>UK80537 38 [UK80537](#page-43-0) [UK80538](#page-43-0) 38 PM63349 [UK80527](#page-44-0) 39

PM63349 *(continued)* [UK80528](#page-44-0) 39 [UK80529](#page-44-0) 39 [UK80530](#page-44-0) 39 [UK80531](#page-44-0) 39 [UK80532](#page-44-0) 39 [UK80533](#page-44-0) 39 [UK80534](#page-44-0) 39 [UK80535](#page-44-0) 39 [UK80536](#page-44-0) 39 [UK80537](#page-44-0) 39 [UK80538](#page-44-0) 39 PM63521 [UK81288](#page-34-0) 29 [UK81289](#page-34-0) 29 [UK81290](#page-34-0) 29 [UK81291](#page-34-0) 29 [UK81292](#page-34-0) 29 PM63944 [UK80946](#page-39-0) 34 [UK80947](#page-39-0) 34 [UK80948](#page-39-0) 34 [UK80949](#page-39-0) 34 [UK80950](#page-39-0) 34 PM64372 [UK79407](#page-48-0) 43 PM65427 [UK80527](#page-44-0) 39<br>UK80528 39 [UK80528](#page-44-0) [UK80529](#page-44-0) 39 [UK80530](#page-44-0) 39 [UK80531](#page-44-0) 39 [UK80532](#page-44-0) 39 [UK80533](#page-44-0) 39 [UK80534](#page-44-0) 39 [UK80535](#page-44-0) 39 [UK80536](#page-44-0) 39 [UK80537](#page-44-0) 39 [UK80538](#page-44-0) 39 PM66754 [UK80527](#page-45-0) 40 [UK80528](#page-45-0) 40 [UK80529](#page-45-0) 40 [UK80530](#page-45-0) 40 [UK80531](#page-45-0) 40 [UK80532](#page-45-0) 40 [UK80533](#page-45-0) 40 [UK80534](#page-45-0) 40 [UK80535](#page-45-0) 40 [UK80536](#page-45-0) 40 [UK80537](#page-45-0) 40 [UK80538](#page-45-0) 40 PM66923 [UK83347](#page-32-0) 27 [UK83348](#page-32-0) 27 [UK83349](#page-32-0) 27 [UK83350](#page-32-0) 27 PM67491 [UK80946](#page-38-0) 33 [UK80947](#page-38-0) 33 [UK80948](#page-38-0) 33

PM67491 *(continued)* [UK80949](#page-38-0) 33 [UK80950](#page-38-0) 33 PM72106 [UK90048, UK90049, UK90050,](#page-30-0) [UK90051](#page-30-0) 25 PM76622 [UK91295](#page-26-0) 21 [UK91296](#page-26-0) 21 [UK91297](#page-26-0) 21 [UK91298](#page-26-0) 21 [UK91299](#page-26-0) 21 [UK91300](#page-26-0) 21 [UK91301](#page-26-0) 21 PM77574 [UK90555](#page-28-0) 23 [UK90556](#page-28-0) 23<br>UK90557 23 [UK90557](#page-28-0) 23<br>UK90558 23 [UK90558](#page-28-0) [UK90559](#page-28-0) 23 [UK90560](#page-28-0) 23 PM77912 [UK91295](#page-26-0) 21 [UK91296](#page-26-0) 21 [UK91297](#page-26-0) 21 [UK91298](#page-26-0) 21 [UK91299](#page-26-0) 21 [UK91300](#page-26-0) 21 [UK91301](#page-26-0) 21 PM80986 [UK91613](#page-24-0) 19 PM88676 [UI13055, UI13056, UI13057, UI13058,](#page-14-0) [UI13059, UI13060, UI13061](#page-14-0) [9, 10](#page-15-0) [UK96709, UK96740, UK96741,](#page-18-0) [UK96747, UK96748](#page-18-0) 13 PM92147 [UK95863, UK95864, UK95865,](#page-22-0) [UK95866, UK95867, UK95868,](#page-22-0) [UK95869, UK95870](#page-22-0) 17 [PM93285](#page-16-0) 11

## **T**

[TRACEDSN processing option](#page-52-0) 47 [TRACELIM processing option](#page-53-0) 48

## **U**

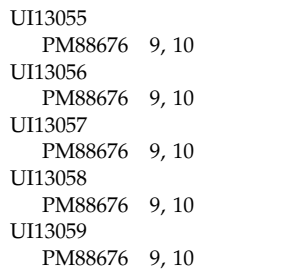

UI13060 [PM88676](#page-14-0) [9, 10](#page-15-0) UI13061 [PM88676](#page-14-0) [9, 10](#page-15-0) UI30040 [PI40866](#page-12-0) 7 UI30041 [PI40866](#page-12-0) 7 UI30042 [PI40866](#page-12-0) 7 UI34540 [PI45963](#page-10-0) 5 UI34541 [PI45963](#page-10-0) 5 UI34542 [PI45963](#page-10-0) 5 UI34543 [PI45963](#page-10-0) 5 UI34544 [PI45963](#page-10-0) 5 UI34545 [PI45963](#page-10-0) 5 UI34546 [PI45963](#page-10-0) 5 UI34547 [PI45963](#page-10-0) 5 UI34548 [PI45963](#page-10-0) 5 UK57734 [PM40648](#page-58-0) 53 UK57773 [PM40648](#page-58-0) 53 UK57774 [PM40648](#page-58-0) 53 UK57775 [PM40648](#page-58-0) 53 UK57776 [PM40648](#page-58-0) 53 UK75017, UK75018, UK75019, UK75020 [PM40648](#page-58-0) 53 UK75824 [PM54328](#page-57-0) 52 [PM55550](#page-56-0) 51 UK75824, UK75825, UK75826, UK75827 [PM55550](#page-56-0) 51 UK75825 [PM54328](#page-57-0) 52 [PM55550](#page-56-0) 51 UK75826 [PM54328](#page-57-0) 52 [PM55550](#page-56-0) 51 UK75827 [PM54328](#page-57-0) 52 [PM55550](#page-56-0) 51 UK76168, UK76169, UK76176, UK76177 [PM48439](#page-54-0) 49 UK78968, UK78969 [PM59468](#page-52-0) 47 UK79407 [PM64372](#page-48-0) 43 UK79658 [PM58672](#page-46-0) 41 UK80527 [PM61961](#page-40-0) 35 [PM62937](#page-43-0) 38 [PM63349](#page-44-0) 39 [PM65427](#page-44-0) 39

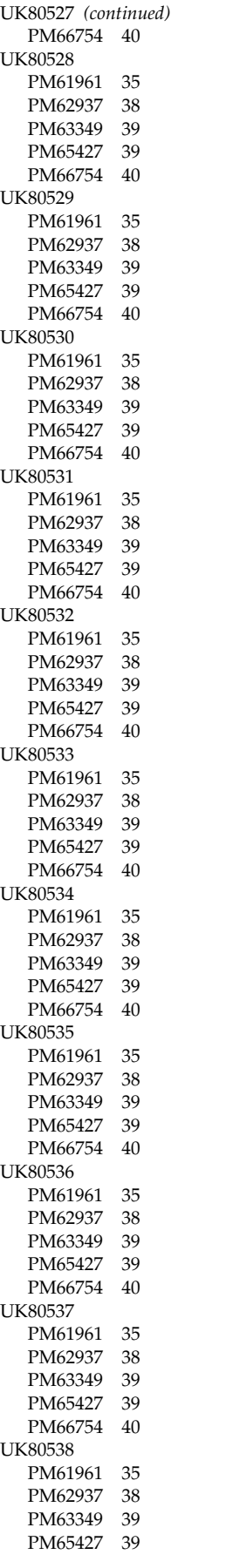

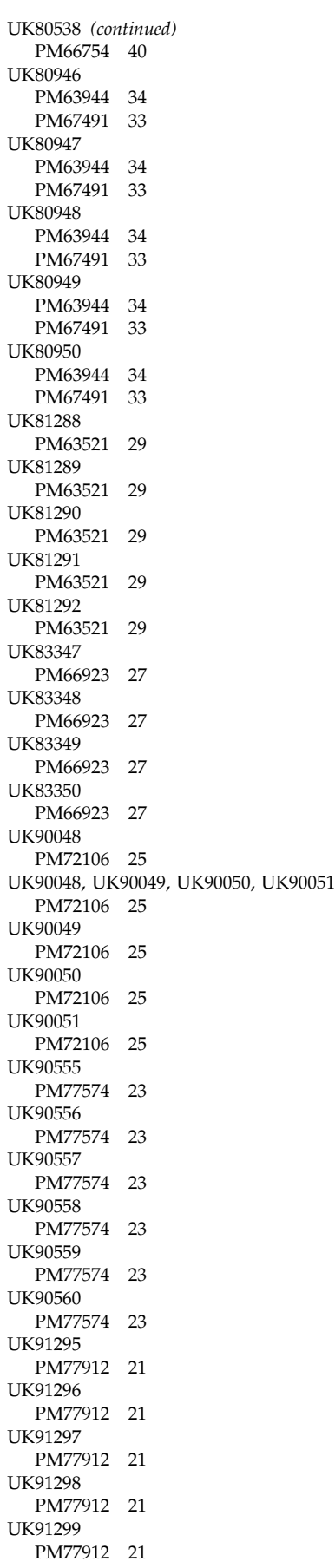

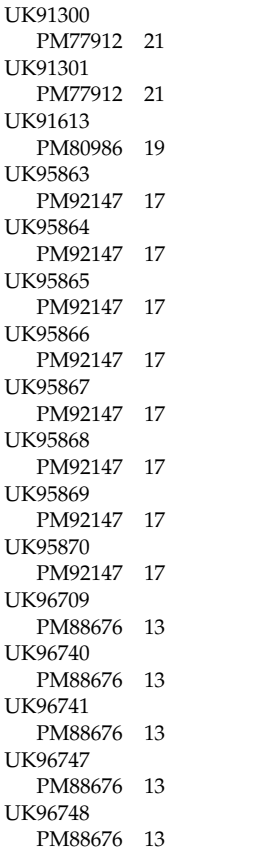

## **W**

[WBLKSIZE processing option](#page-28-0) 23 [WLRECL processing option](#page-29-0) 24

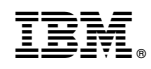

Printed in USA